Running MLwiN from within Stata: the runmlwin command

#### Research Methods Festival **Oxford** 3rd July 2012

George Leckie and Chris Charlton Centre for Multilevel Modelling University of Bristol

## What is runmlwin?

- runmlwin is a Stata command to run MLwiN seamlessly from within Stata
	- MLwiN offers fast estimation of a wide range of multilevel models, but has limited data management, graphics and programming facilities
	- Stata offers a limited range of multilevel models, but has excellent facilities for pre- and post-estimation data management and graphics and many model testing and interpretation routines
	- runmlwin capitalises on the best features of both packages

- But what if you use R rather than Stata...
	- Zheng Zheng Zhang is developing  $r2m1win$  to run MLwiN from within R
	- r2mlwin will provide the same functionality as runmlwin

# Multilevel modelling in Stata

- Stata provide the  $x$ tmixed,  $x$ tmelogit and  $x$ tmepoisson commands
	- Limited range of models can be specified
	- Computationally quite slow
- Sophia Rabe-Hesketh and colleagues have developed the  $qlll$  amm command
	- Wide range of models can be specified
	- Computationally slow
- Other user-written multilevel modelling commands include:  $hlm$ , realcomimpute, runmplus, sabrestata, winbugs

## Multilevel modelling in MLwiN

- 1. Estimation of multilevel models for continuous, binary, ordered categorical, unordered categorical and count data
- 2. Fast estimation via classical and Bayesian methods
- 3. Estimation of multilevel models for cross-classified and multiple membership non-hierarchical data structures
- 4. Estimation of multilevel multivariate response models, multilevel spatial models, multilevel measurement error models, multilevel multiple imputation models and multilevel factor models
- 5. Free to UK academics, thanks to ESRC funding

## 1. CONTINUOUS RESPONSE MODELS

# Two-level variance components model

- Inner-London schools exam scores data set
- Main MLwiN User Manual example (the "tutorial" data set)
- 4059 students nested within 65 schools

normexam<sub>ij</sub> =  $\beta_0 + u_i + e_{ij}$  $u_j \sim N(0, \sigma_u^2)$  $e_{ij}$ ~N(0, $\sigma_e^2$ 

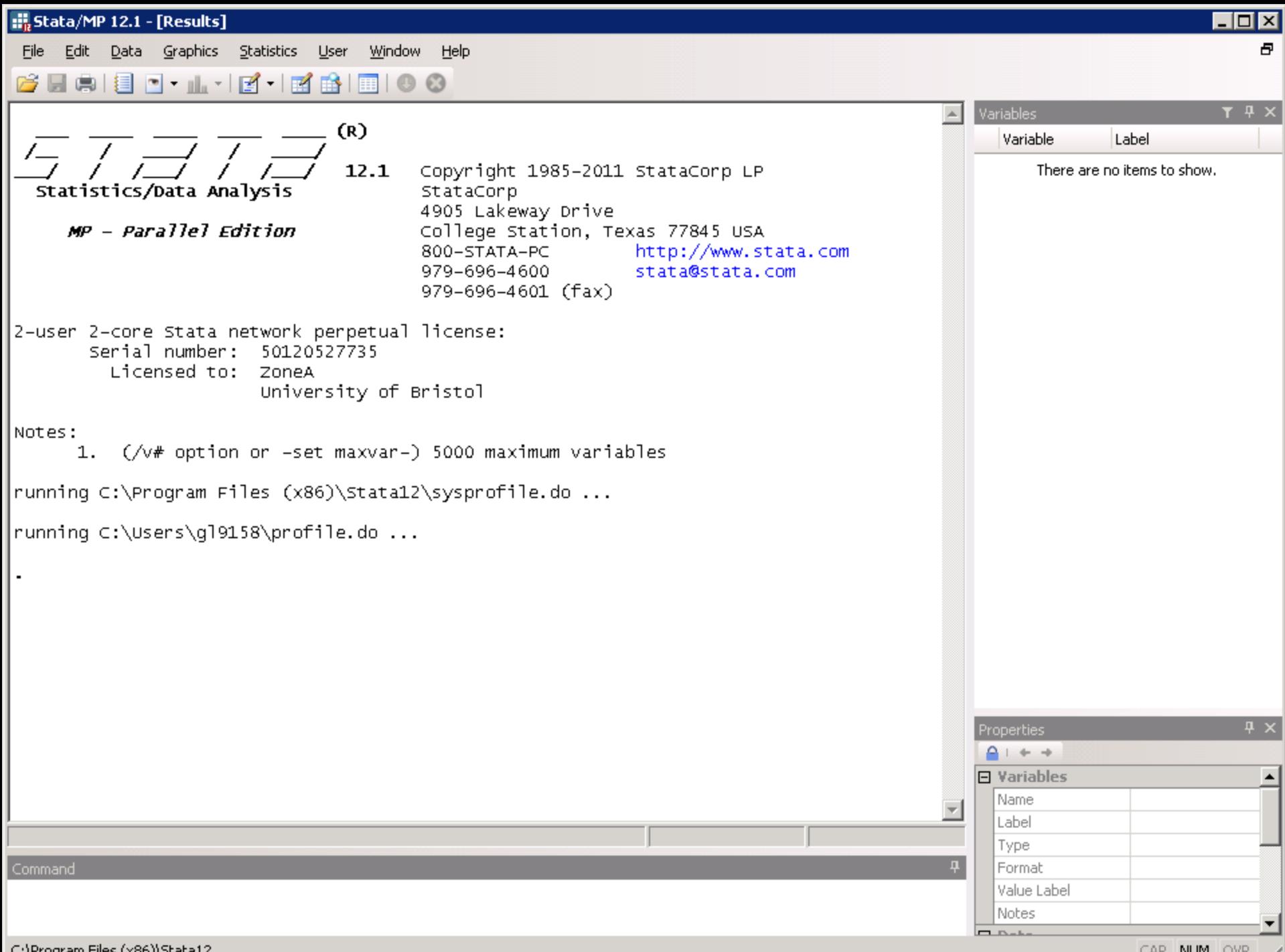

CAP NUM OVR /

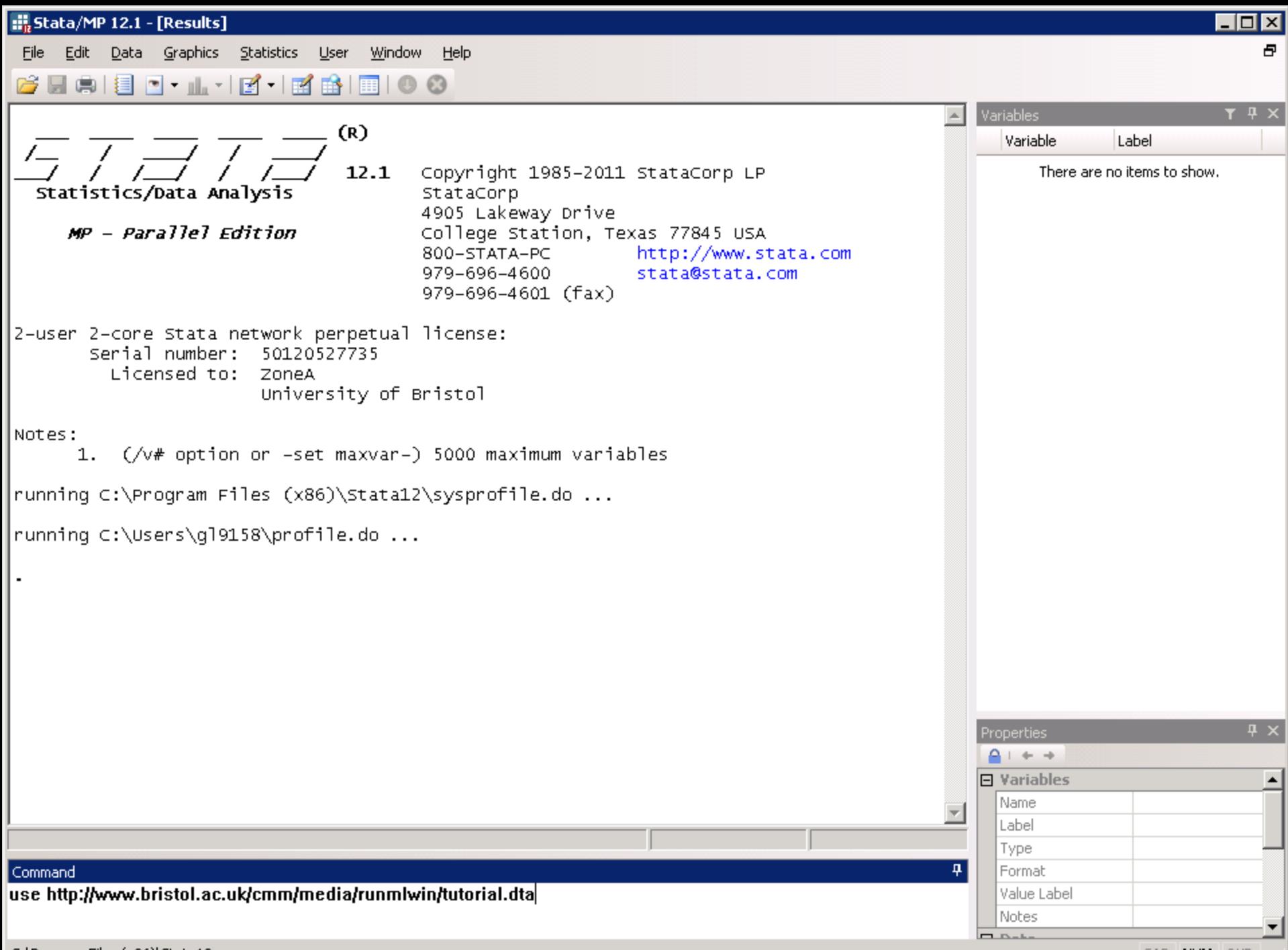

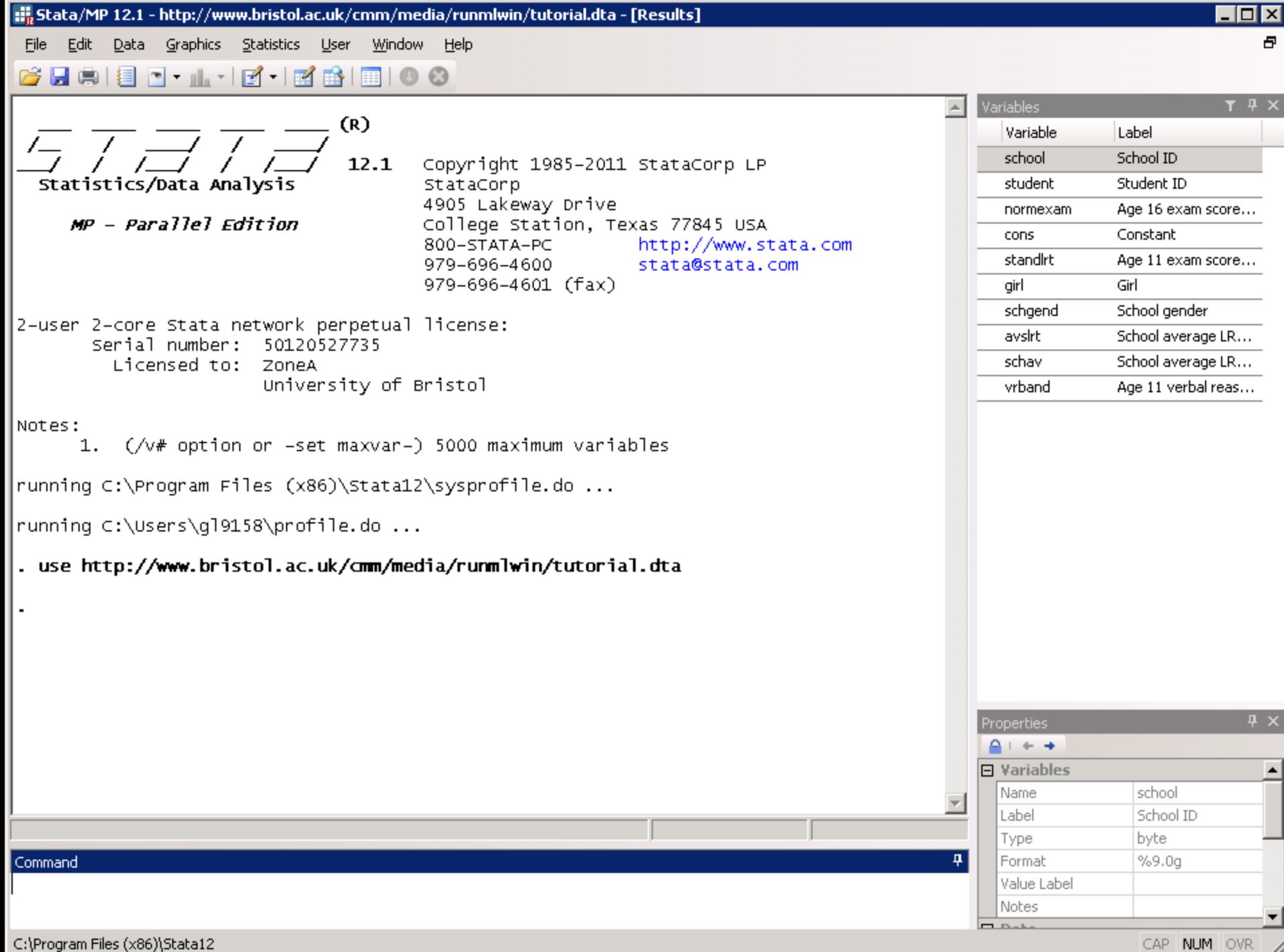

## The runmlwin command syntax

normexam<sub>ij</sub> =  $\beta_0 + u_j + e_{ij}$  $u_j \sim N(0, \sigma_u^2)$  $e_{ij}$ ~N(0, $\sigma_e^2$ 

. runmlwin normexam cons, ///

level2(school: cons) ///

level1(student: cons)

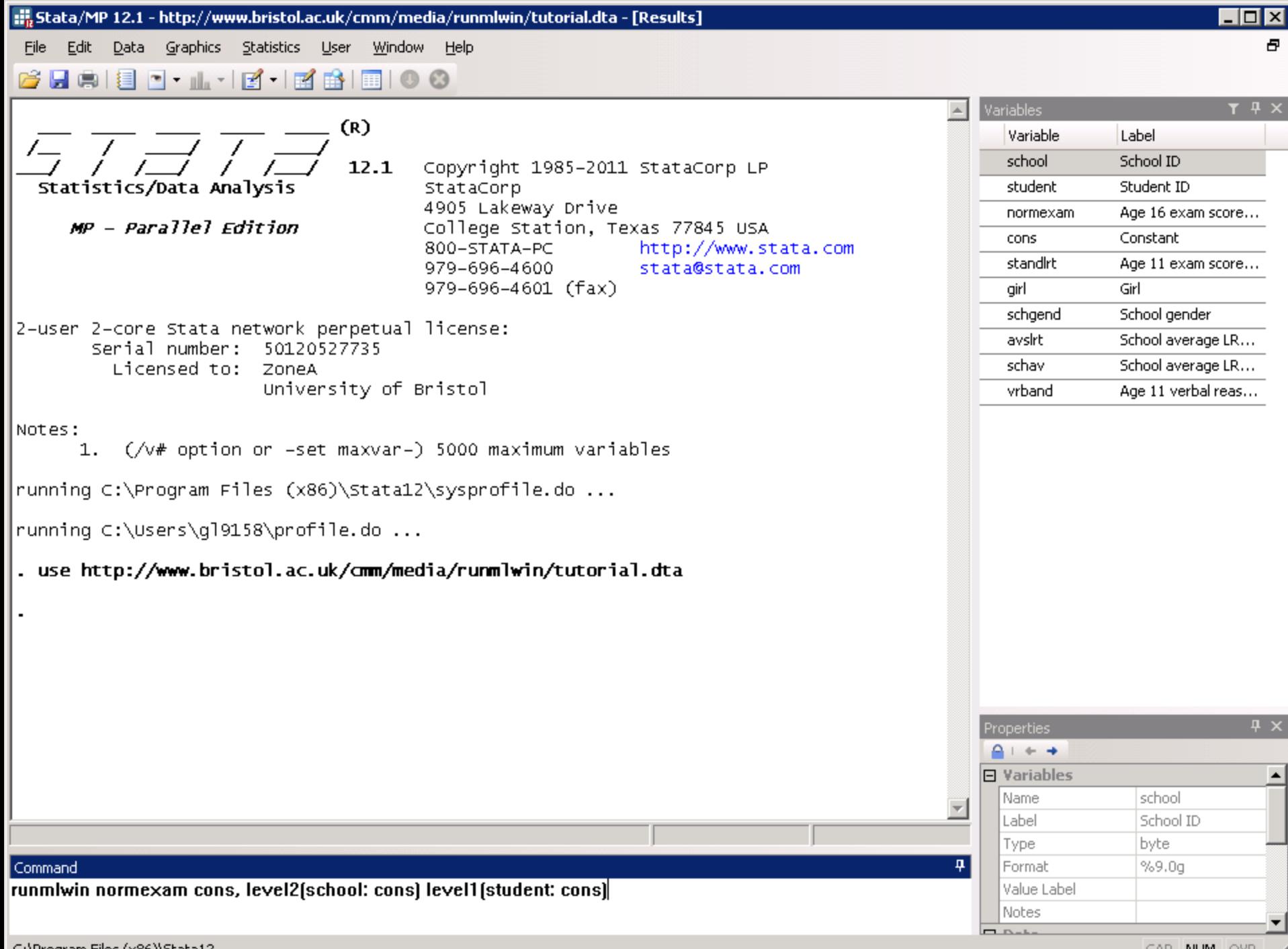

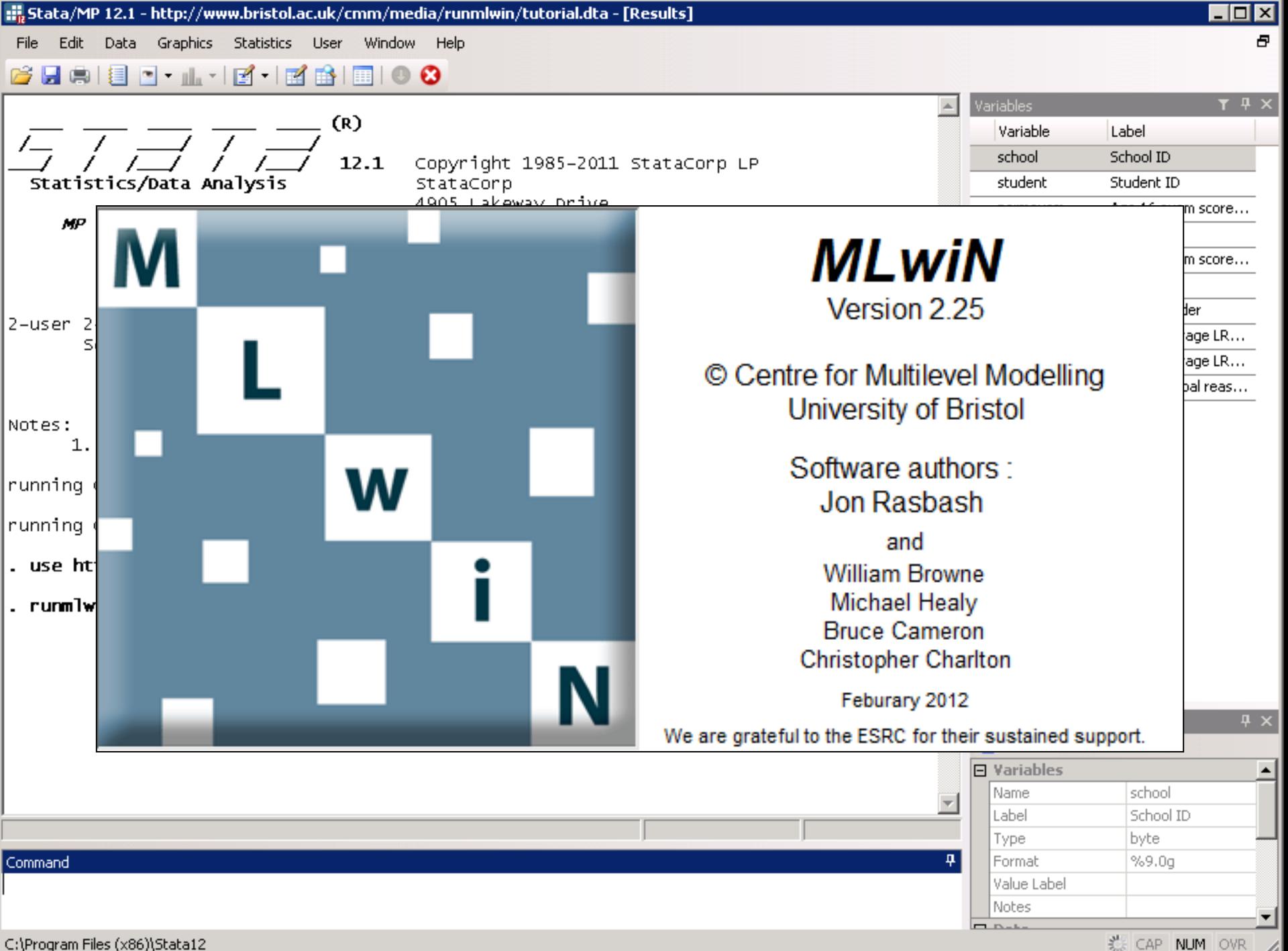

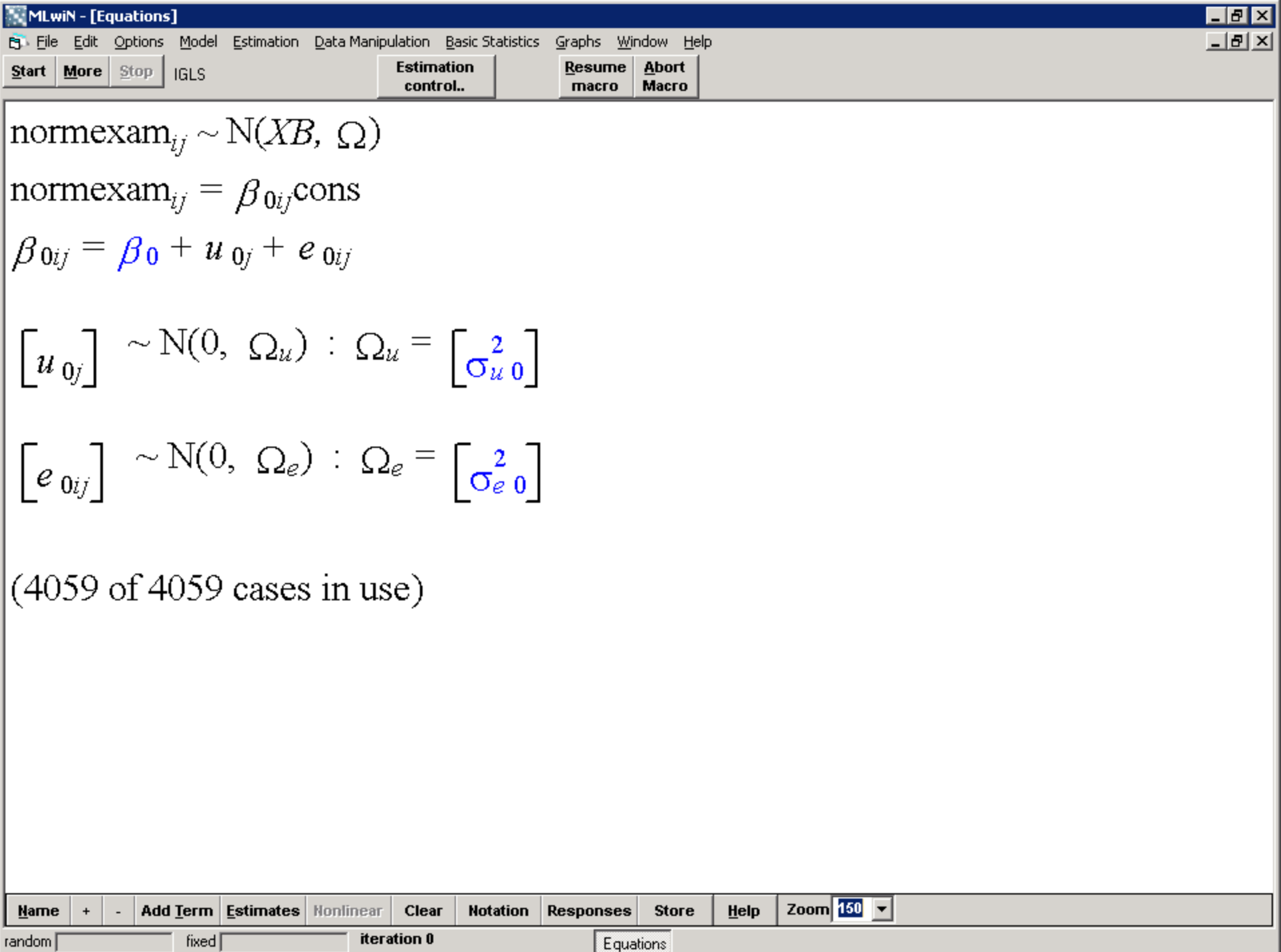

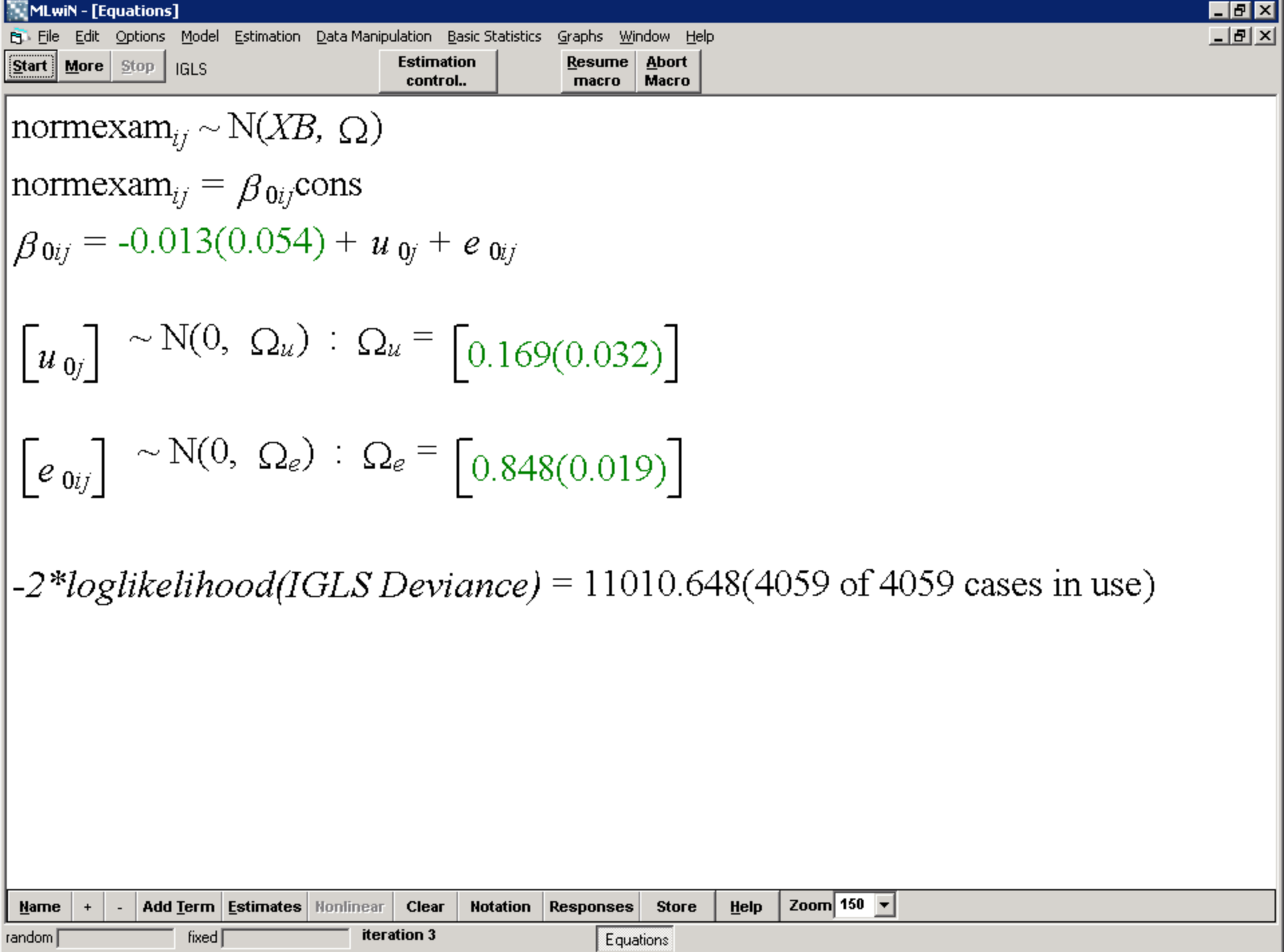

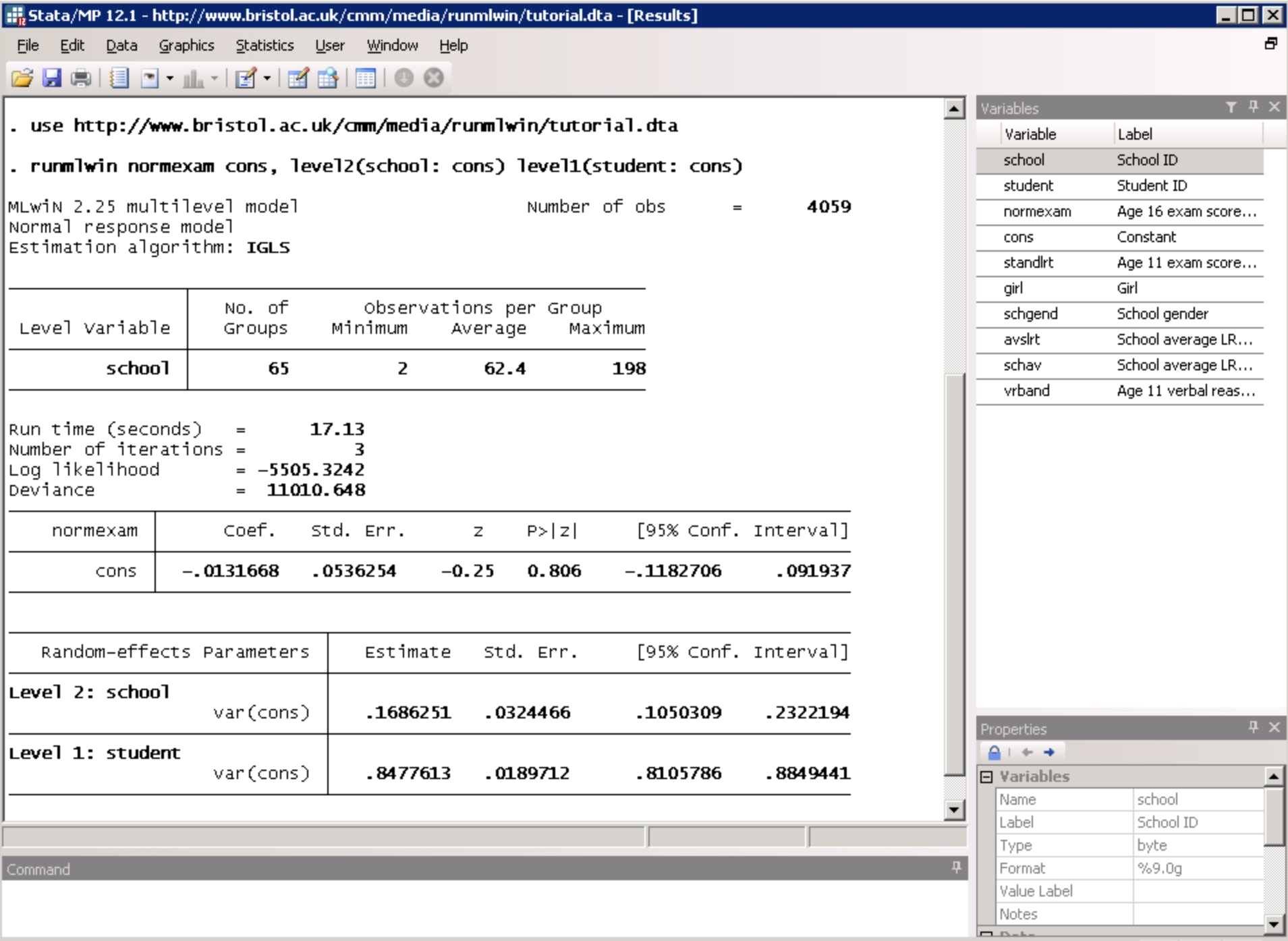

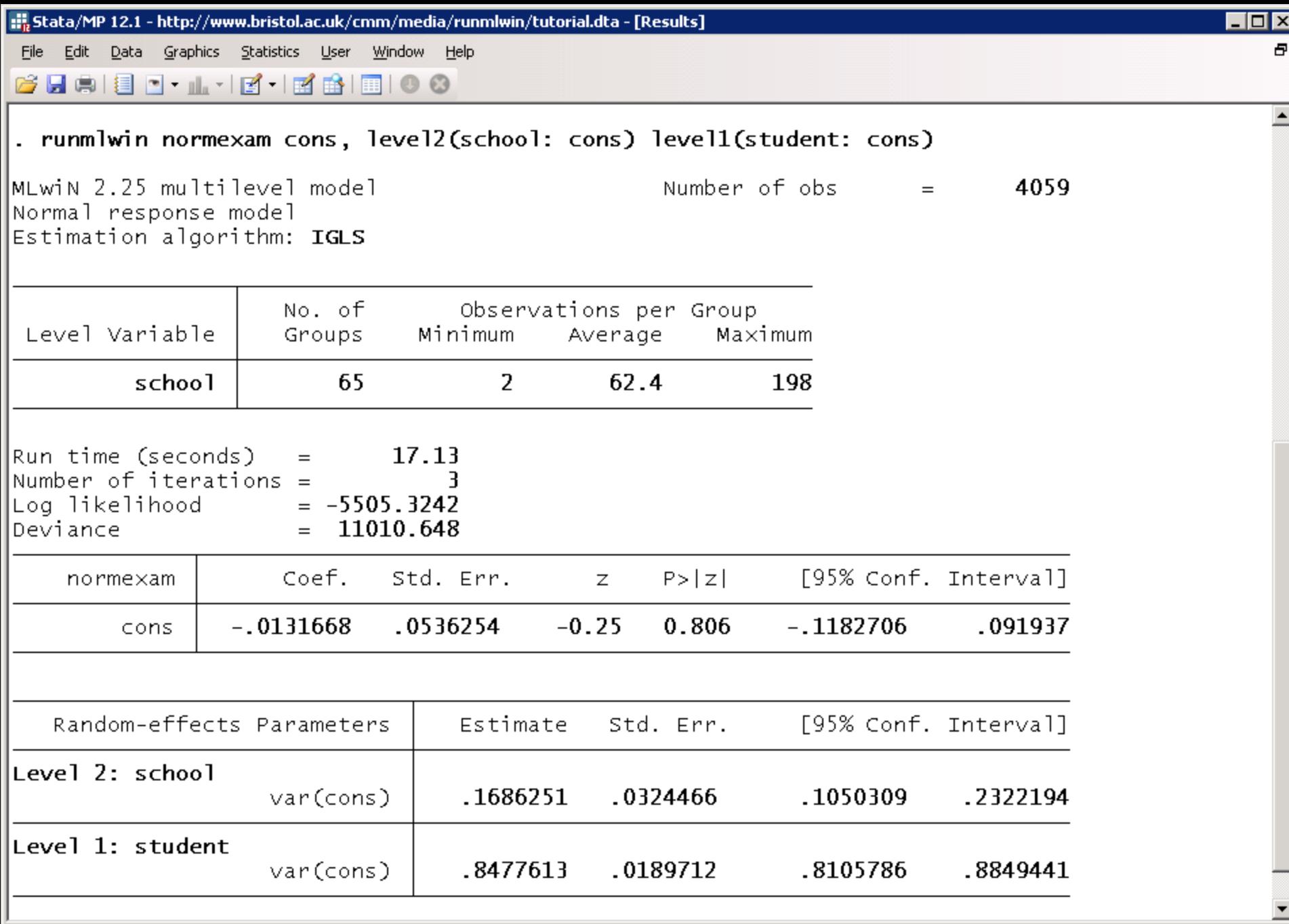

## **Add covariates**

normexam<sub>ij</sub> =  $\beta_0 + \beta_1$ standlrt<sub>ij</sub> +  $\beta_2$ girl<sub>ij</sub> +  $u_j$  +  $e_{ij}$  $u_j \sim N(0, \sigma_u^2)$  $e_{ij} \sim N(0, \sigma_e^2)$ 

. runmlwin normexam cons standlrt girl, ///

```
level2(school: cons) ///
```

```
level1(student: cons)
```
### Include a random slope

normexam<sub>ij</sub> =  $\beta_0 + \beta_1$ standlrt<sub>ij</sub> +  $\beta_2$ girl<sub>ij</sub> +  $u_{0j}$  +  $u_{1j}$ standlrt<sub>ij</sub> +  $e_{ij}$ 

$$
\begin{pmatrix} u_{0j} \\ u_{1j} \end{pmatrix} \sim N \left\{ \begin{pmatrix} 0 \\ 0 \end{pmatrix}, \begin{pmatrix} \sigma_{u0}^2 \\ \sigma_{u01} & \sigma_{u1}^2 \end{pmatrix} \right\}
$$

$$
e_{ij} \sim N(0, \sigma_e^2)
$$

. runmlwin normexam cons standlrt girl, ///

level2(school: cons standlrt) /// level1(student: cons)

## Allow for level 1 heteroskedasticity

normexam<sub>ij</sub> =  $\beta_0 + \beta_1$ standlrt<sub>ij</sub> +  $\beta_2$ girl<sub>ij</sub> +  $u_{0j}$  +  $u_{1j}$ standlrt<sub>ij</sub>

 $+e_{2ij}$ girl<sub>ij</sub> +  $e_{3ij}$ boy<sub>ij</sub>

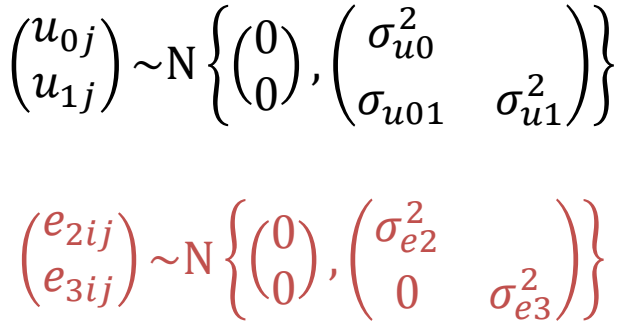

. generate boy =  $1 - girl$ 

. runmlwin normexam cons standlrt girl, ///

level2(school: cons standlrt) ///

level1(student: girl boy, diagonal)

## Retrieve the level 2 residuals

normexam<sub>ij</sub> =  $\beta_0 + \beta_1$ standlrt<sub>ij</sub> +  $\beta_2$ girl<sub>ij</sub> +  $u_{0j}$  +  $u_{1j}$ standlrt<sub>ij</sub>

 $+e_{2ij}$ girl<sub>ij</sub> +  $e_{3ij}$ boy<sub>ij</sub>

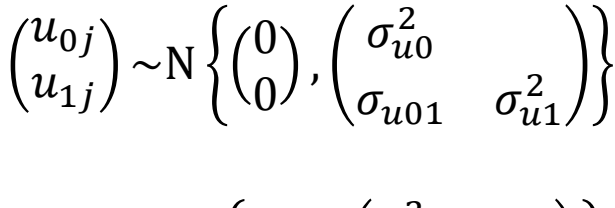

$$
\begin{pmatrix} e_{2ij} \\ e_{3ij} \end{pmatrix} \sim N \left\{ \begin{pmatrix} 0 \\ 0 \end{pmatrix}, \begin{pmatrix} \sigma_{e2}^2 \\ 0 & \sigma_{e3}^2 \end{pmatrix} \right\}
$$

. runmlwin normexam cons standlrt girl, ///

level2(school: cons standlrt, residuals(u)) /// level1(student: girl boy, diagonal)

## Do not pause in MLwiN and do not display the group table in Stata

normexam<sub>ij</sub> =  $\beta_0 + \beta_1$ standlrt<sub>ij</sub> +  $\beta_2$ girl<sub>ij</sub> +  $u_{0j}$  +  $u_{1j}$ standlrt<sub>ij</sub>

 $+e_{2ij}$ girl<sub>ij</sub> +  $e_{3ij}$ boy<sub>ij</sub>

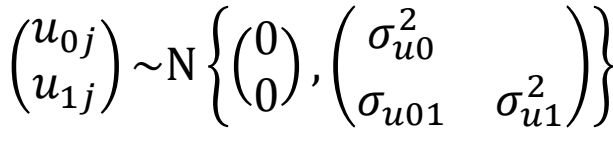

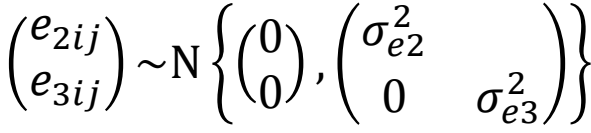

. runmlwin normexam cons standlrt girl, ///

level2(school: cons standlrt, residuals(u)) /// level1(student: girl boy, diagonal) nogroup nopause

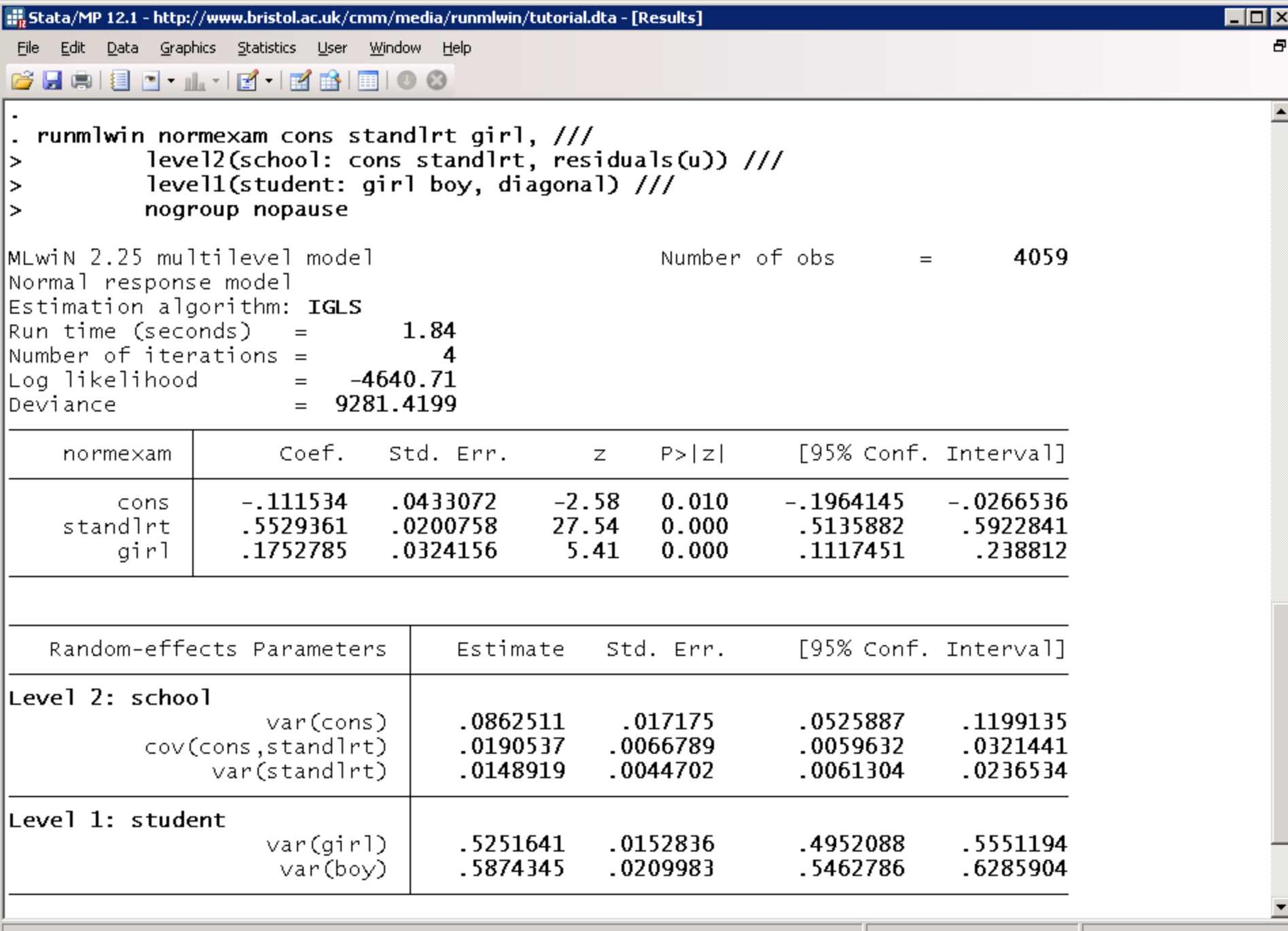

B.

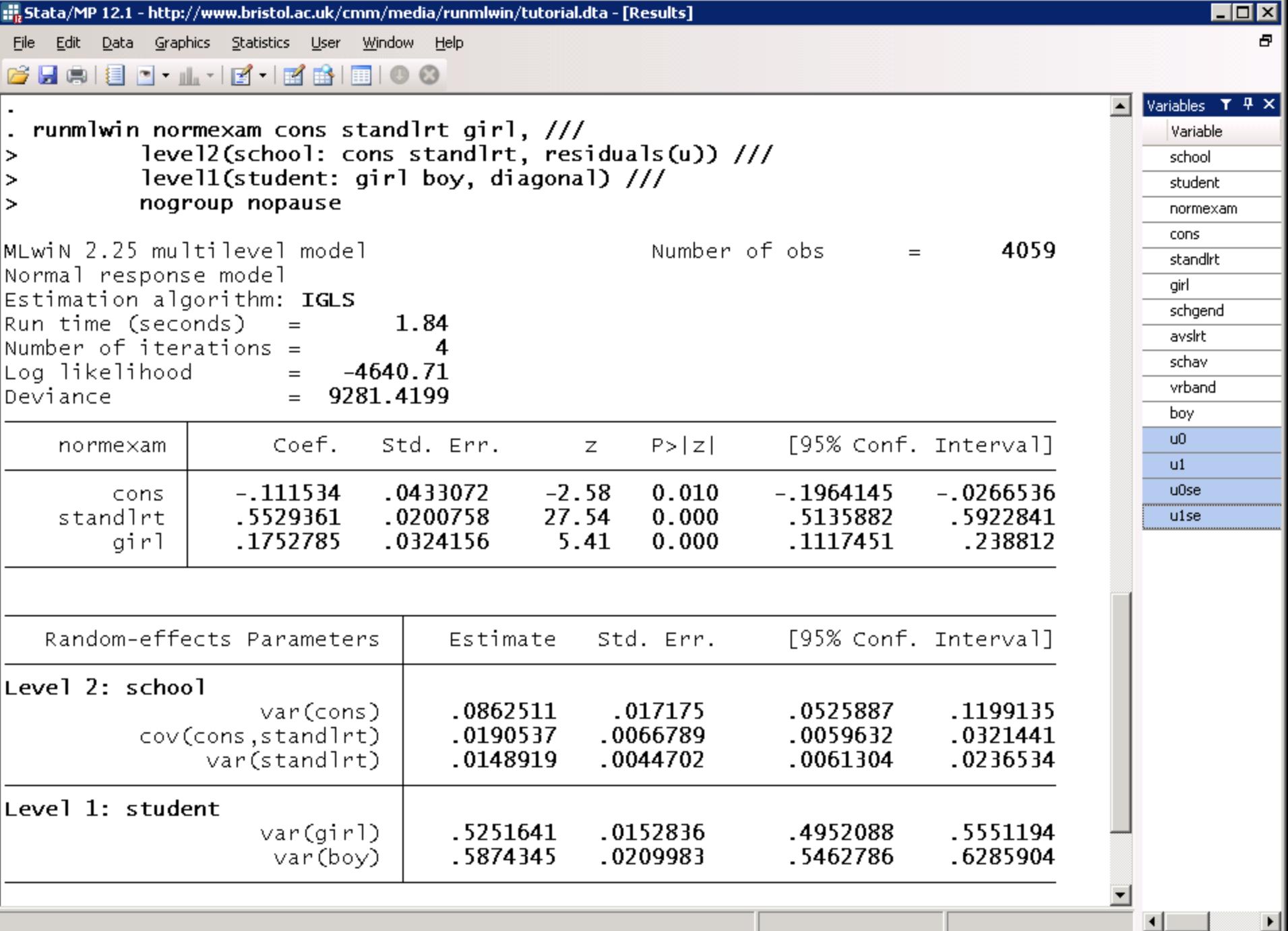

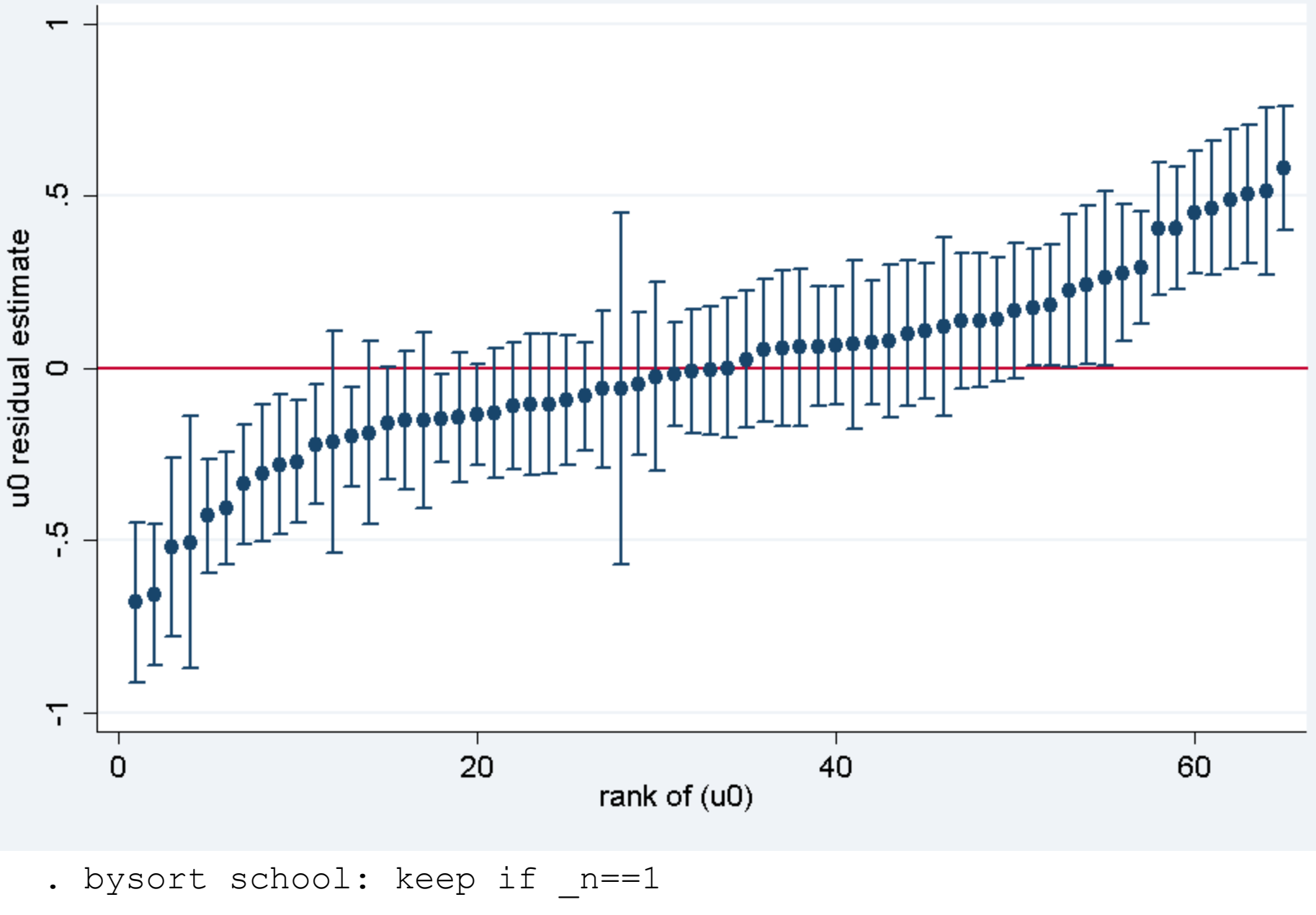

- egen  $u0rank = rank(u0)$
- serrbar u0 u0se u0rank, scale(1.96) yline(0)  $\bullet$

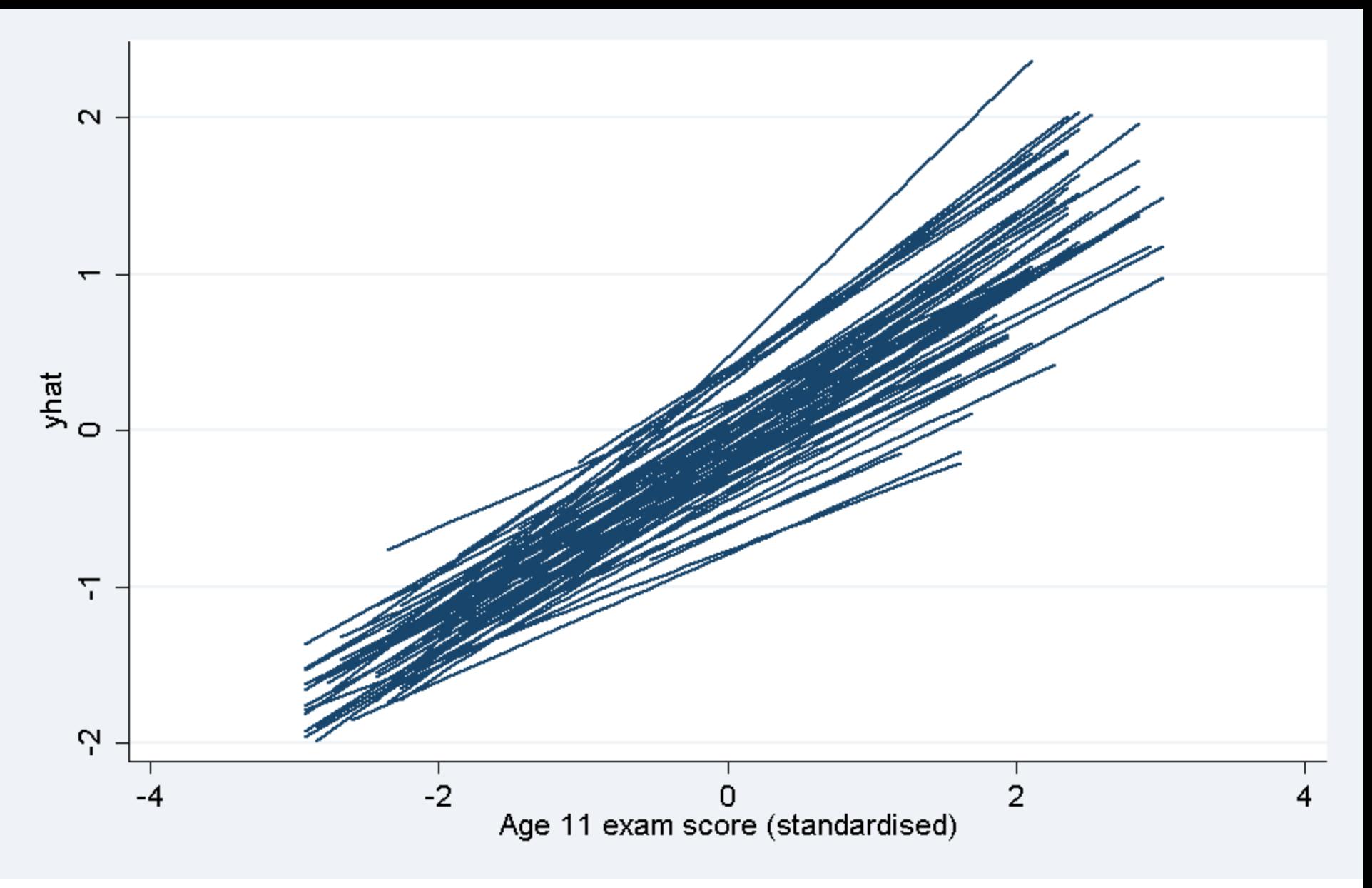

- . gen yhat =  $[FP1] \text{cons} + [FP1] \text{standard*} \text{stand} + u0 + u1* \text{stand}$
- . sort school standlrt
- . line yhat standlrt, connect(ascending)

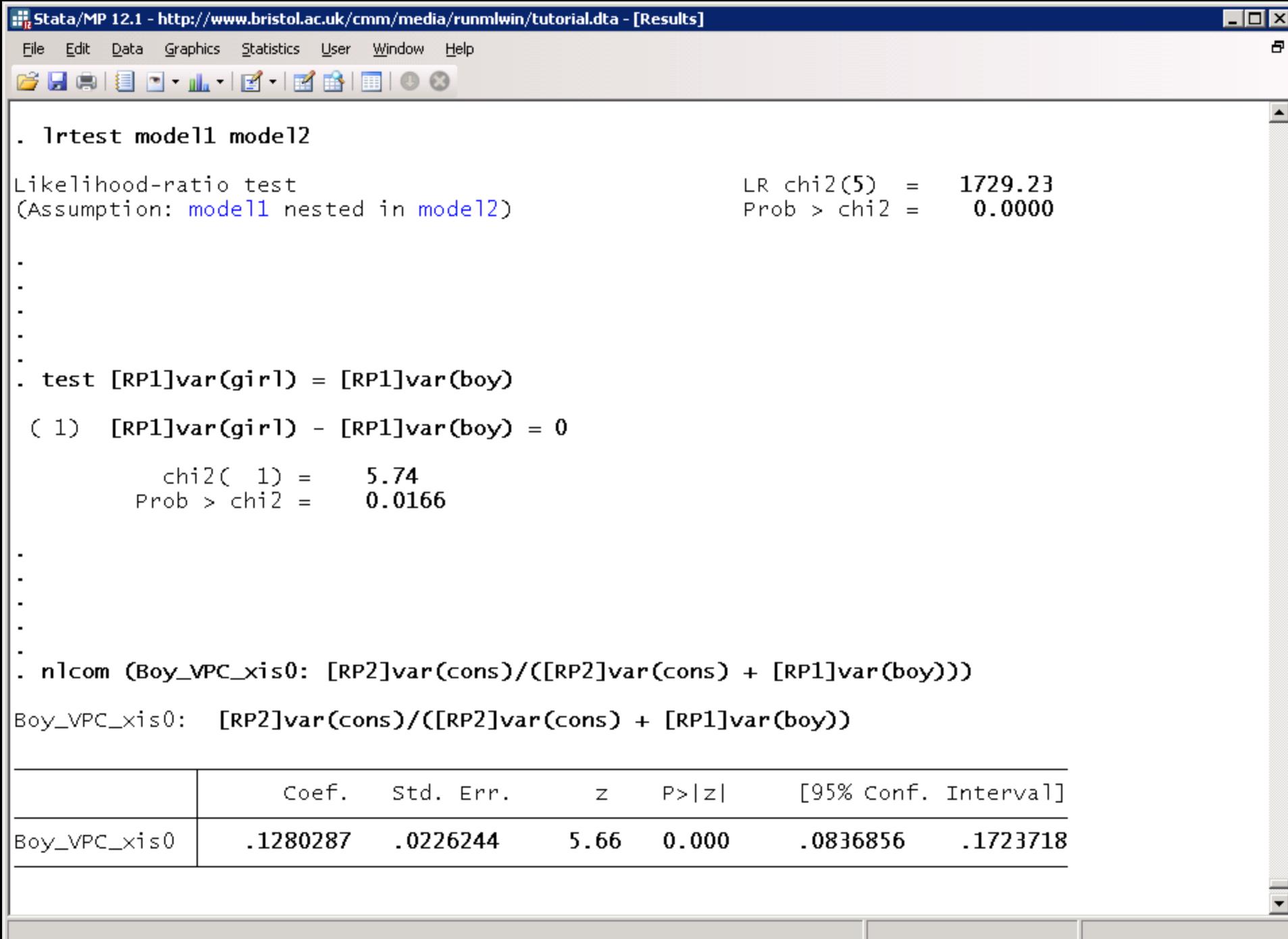

## 2. BINARY RESPONSE MODELS

## Random slope logistic model

**passexam**<sub>ij</sub>~Binomial(1, $\pi_{ii}$ )

 $logit(\pi_{ij}) = \beta_0 + \beta_1$ standlrt<sub>ij</sub> +  $\beta_2$ girl<sub>ij</sub> +  $u_{0j}$  +  $u_{1j}$ standlrt<sub>ij</sub>

$$
\begin{pmatrix} u_{0j} \\ u_{1j} \end{pmatrix} \sim N \left\{ \begin{pmatrix} 0 \\ 0 \end{pmatrix}, \begin{pmatrix} \sigma_{u0}^2 \\ \sigma_{u01} & \sigma_{u1}^2 \end{pmatrix} \right\}
$$

- . generate  $passexam = (normexam>0)$
- . runmlwin passexam cons standlrt girl, ///

```
level2(school: cons standlrt) ///
```

```
level1(student:) ///
```
discrete(dist(binomial) link(logit) denom(cons)) ///

```
nogroup nopause
```
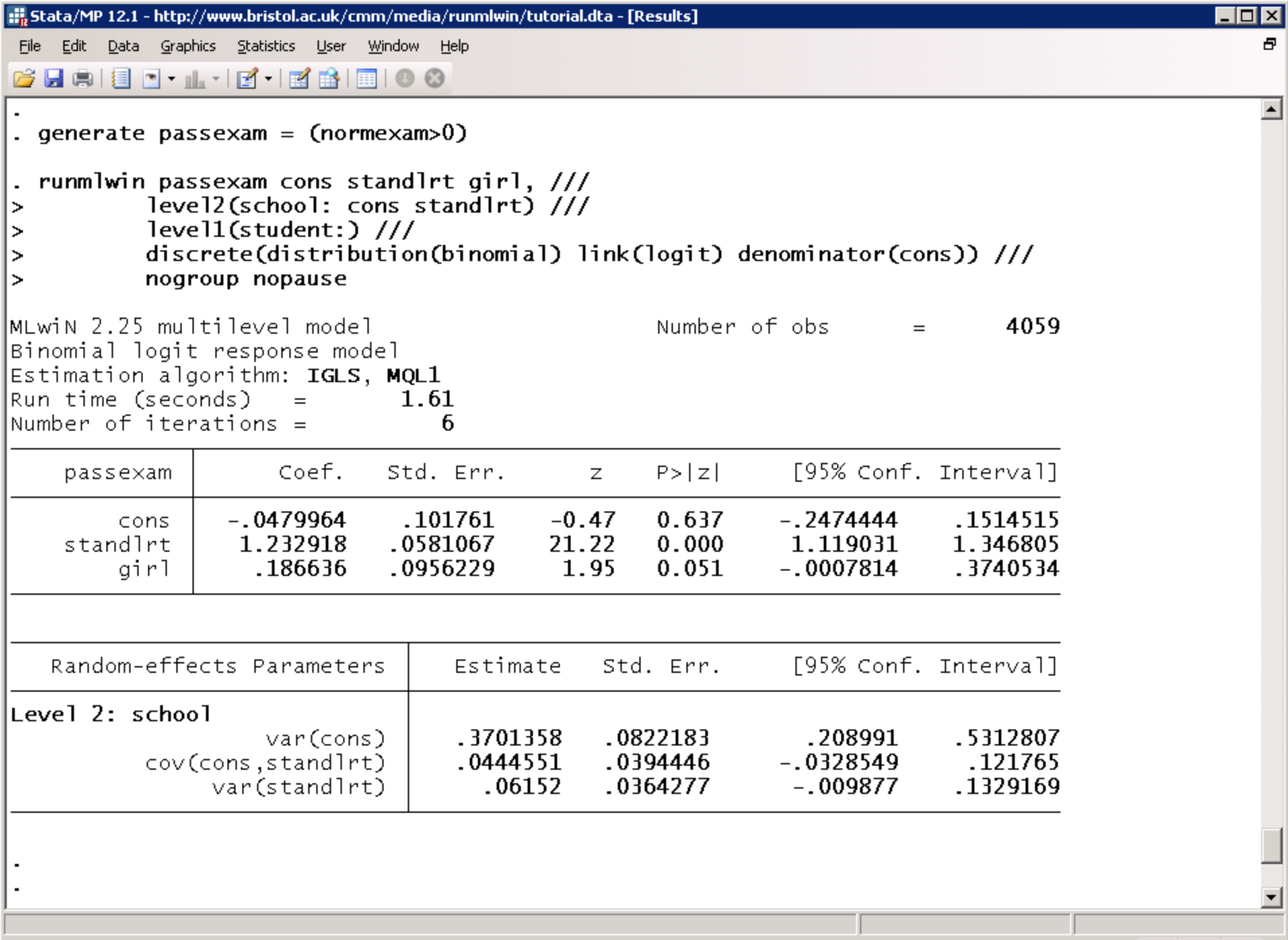

## Fit model by PQL2 using MQL1 estimates as starting values

**passexam**<sub>ij</sub>~Binomial(1, $\pi_{ii}$ )

 $logit(\pi_{ij}) = \beta_0 + \beta_1$ standlrt $i_j + \beta_2$ girl $i_j + u_{0j} + u_{1j}$ standlrt $i_j$ 

$$
\begin{pmatrix} u_{0j} \\ u_{1j} \end{pmatrix} \sim N \left\{ \begin{pmatrix} 0 \\ 0 \end{pmatrix}, \begin{pmatrix} \sigma_{u0}^2 \\ \sigma_{u01} & \sigma_{u1}^2 \end{pmatrix} \right\}
$$

. runmlwin passexam cons standlrt girl, ///

level2(school: cons standlrt) /// level1(student:) /// discrete(d(binomial) l(logit) de(cons) pql2) /// initsprevious nopause

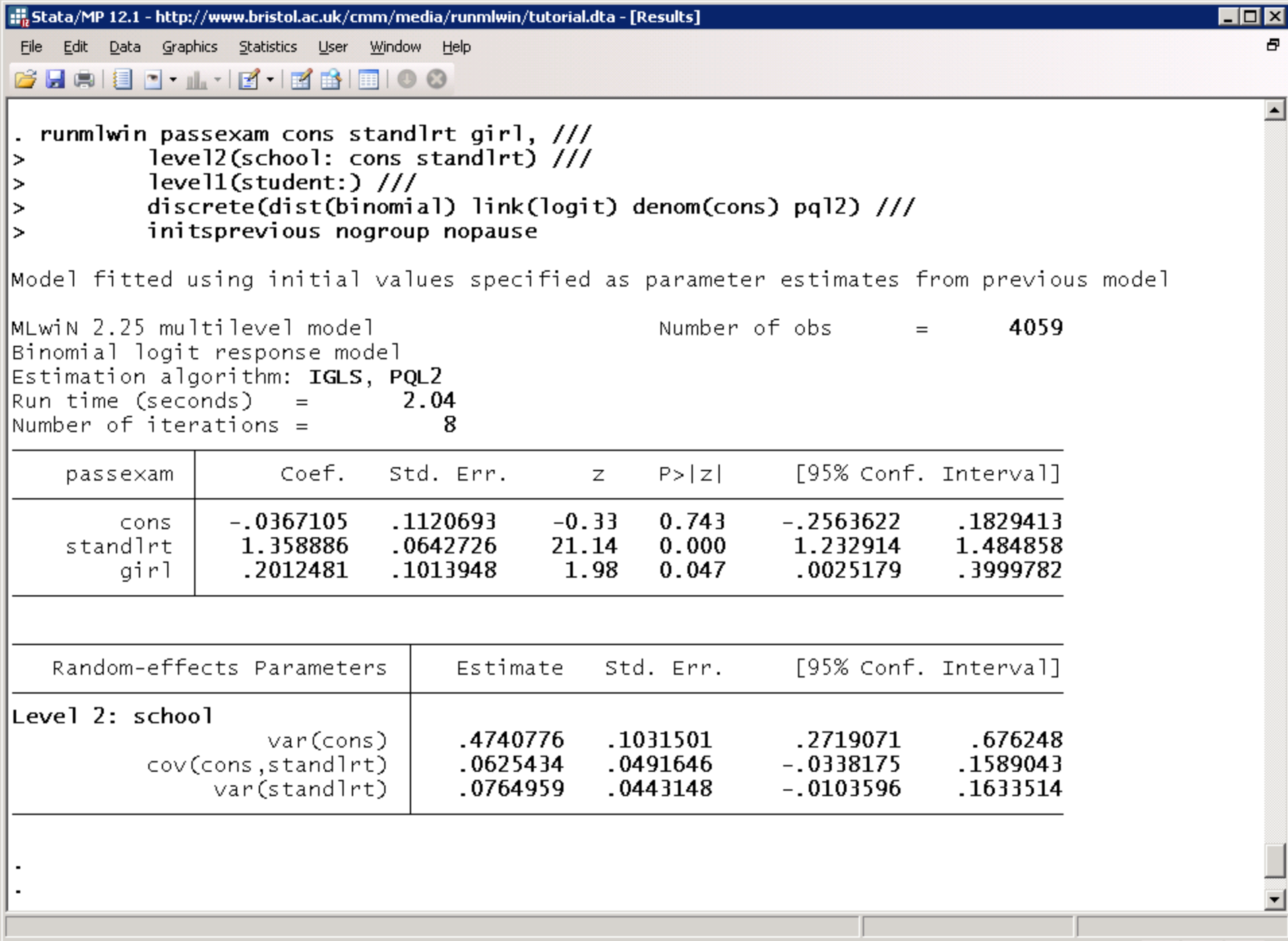

B.

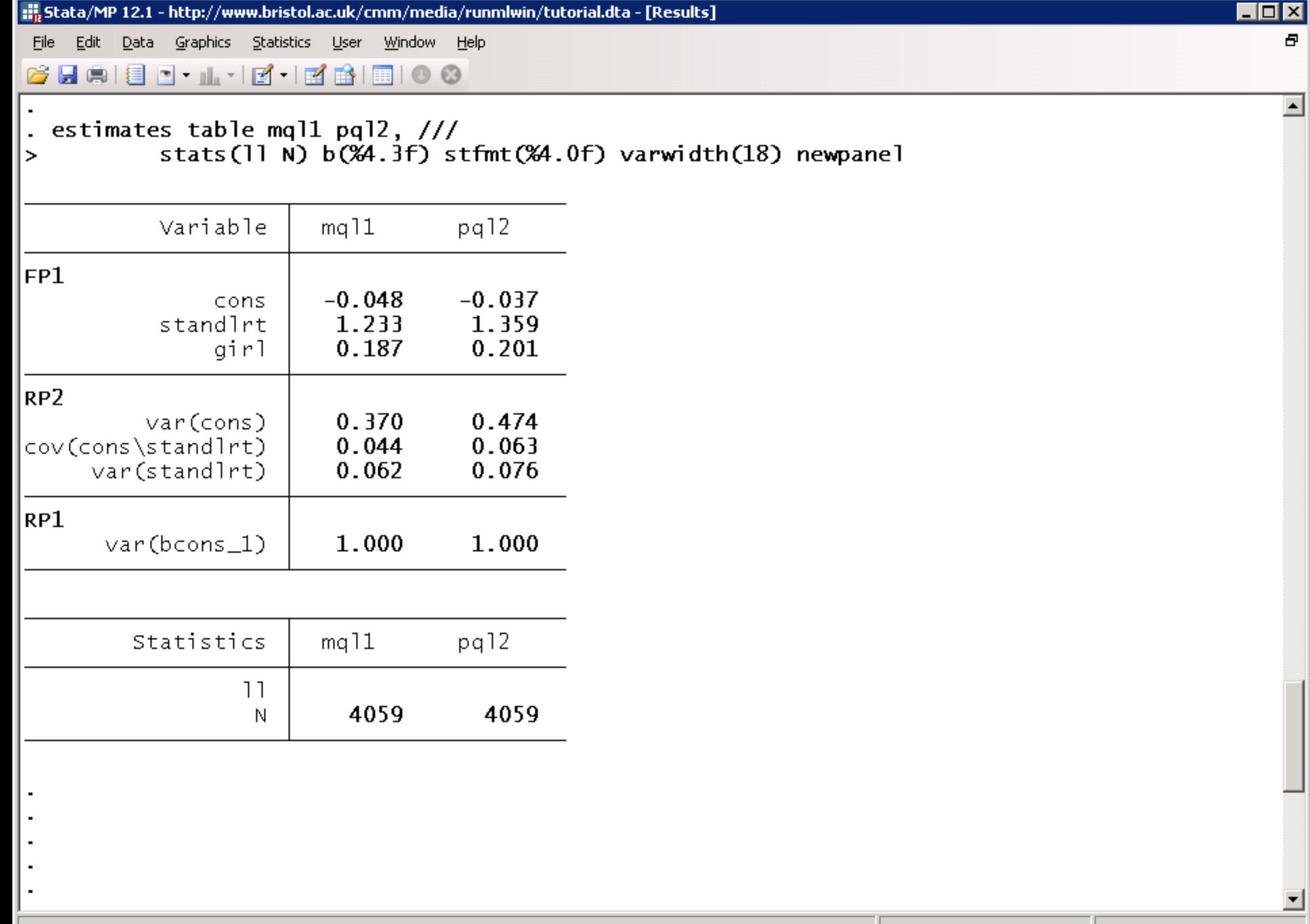

ħ.

## 3. SIMULATION STUDIES ARE NOW EASY

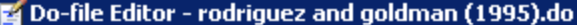

File Edit Tools View

#### D C G H H H X D B | 9 ( ) + 6 .4 2 2 4 5 5 .

rodriguez and goldman (1995).do

```
\mathbf{1}* REPLICATE RODRIGUEZ AND GOLDMAN (1995)
 \overline{a}clear
 3
       set seed 12345
 \overline{4}postutil clear
 5
       postfile MQL1 ix fx cx sigmaf sigmac using "MQL1.dta", replace
       set obs 2
 6
 7
       generate cx = n - 18
       expand 10
 \mathsf{S}sort cx
10
       generate cid = n|11
       expand 2
||12
       bysort cid: gen fx = n - 1|13
       expand 10
14
       bysort cid (fx): generate fid = n
||15
       expand 2
16
       bysort cid fid: gen ix = n - 1||17
       expand 10
||18
       bysort cid fid (ix): gen iid = n|19
       generate cons = 1||20
     \Boxforvalues iteration = 1/100 {
21
           display n(5) as txt "Iteration " as res "'iteration'" as txt " of " as res "100"
122
           generate c = rnormal(0, 1)||23
           bysort cid (fid iid): replace c = c[1]24
            generate f = rnormal(0, 1)25
           bysort cid fid (iid): replace f = f[1]26
            generate y = rbinomial(1, invlogit(0*cons + 1*ix + 1*fx + 1*cx + f + c))
||27
            runmlwin y cons ix fx cx, level3(cid: cons) level2(fid: cons) level1(iid:) ///
∥28
                discrete (distribution (binomial) link (logit) denominator (cons)) ///
||29
                nopause
||30
            post MQL1 ([FP1]ix) ([FP1]fx) ([FP1]cx) (sqrt([RP2]var(cons))) (sqrt([RP3]var(cons)))
||31
            drop c f y
||32
      د سا
|33
       postclose MQL1
∥34
       use "MQL1.dta", clear
||35
       tabstat ix fx cx sigmaf sigmac, format (%3.2f)
||36
∣∢∣
```
 $\Box$ o $\Box$ 

 $\mathbf{v} \times$ 

Ready

#### 4. MCMC ESTIMATION

## Random slope logistic model

**passexam**<sub>ij</sub>~Binomial(1, $\pi_{ii}$ )

 $logit(\pi_{ij}) = \beta_0 + \beta_1$ standlrt $i_j + \beta_2$ girl $i_j + u_{0j} + u_{1j}$ standlrt $i_j$ 

$$
\begin{pmatrix} u_{0j} \\ u_{1j} \end{pmatrix} \sim N \left\{ \begin{pmatrix} 0 \\ 0 \end{pmatrix}, \begin{pmatrix} \sigma_{u0}^2 \\ \sigma_{u01} & \sigma_{u1}^2 \end{pmatrix} \right\}
$$

. runmlwin passexam cons standlrt girl, ///

```
level2(school: cons standlrt) ///
level1(student:) ///
discrete(d(binomial) l(logit) de(cons)) ///
mcmc(burnin(500) chain(5000)) ///
```
initsprevious nogroup nopause

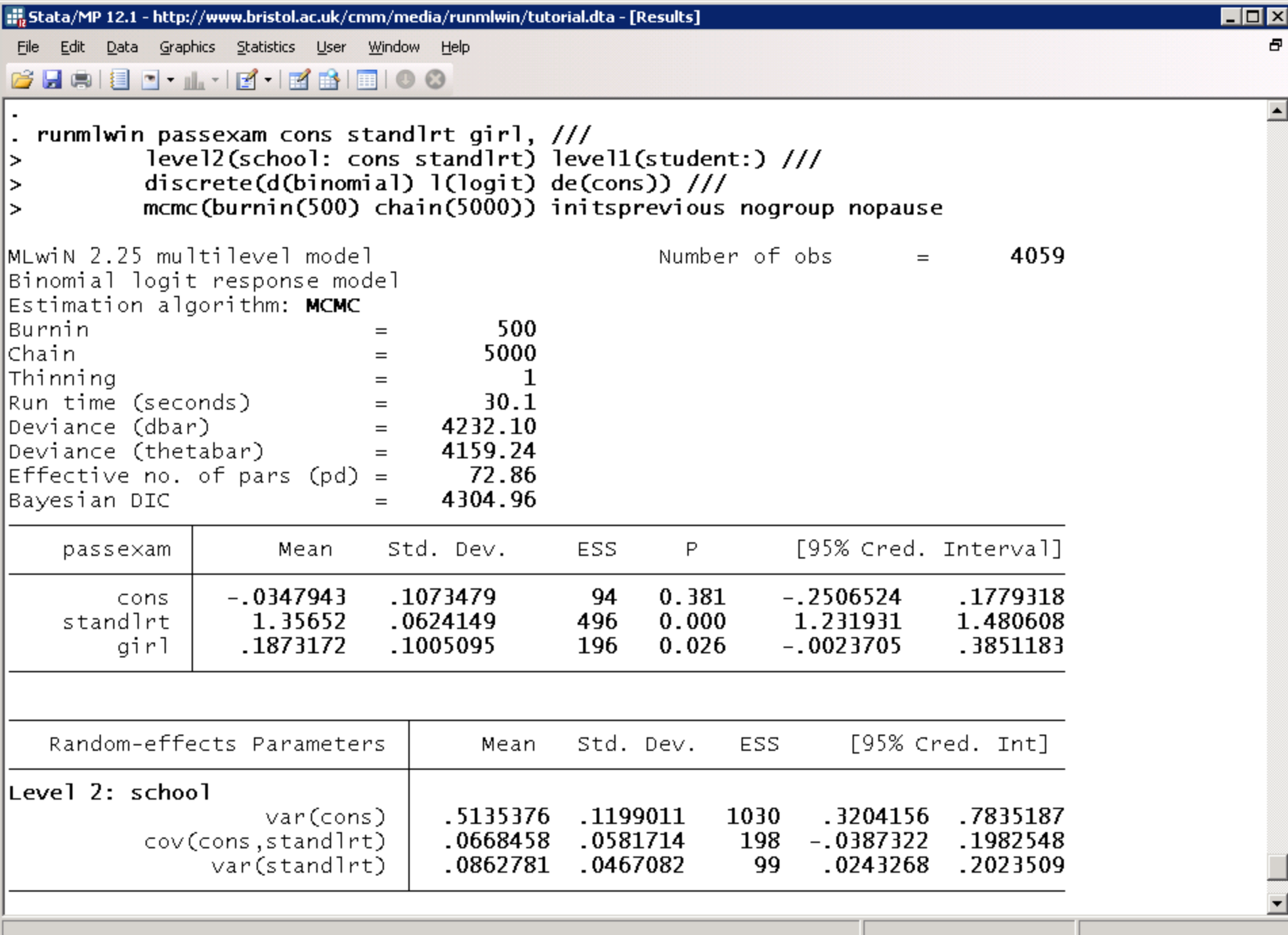

ħ.

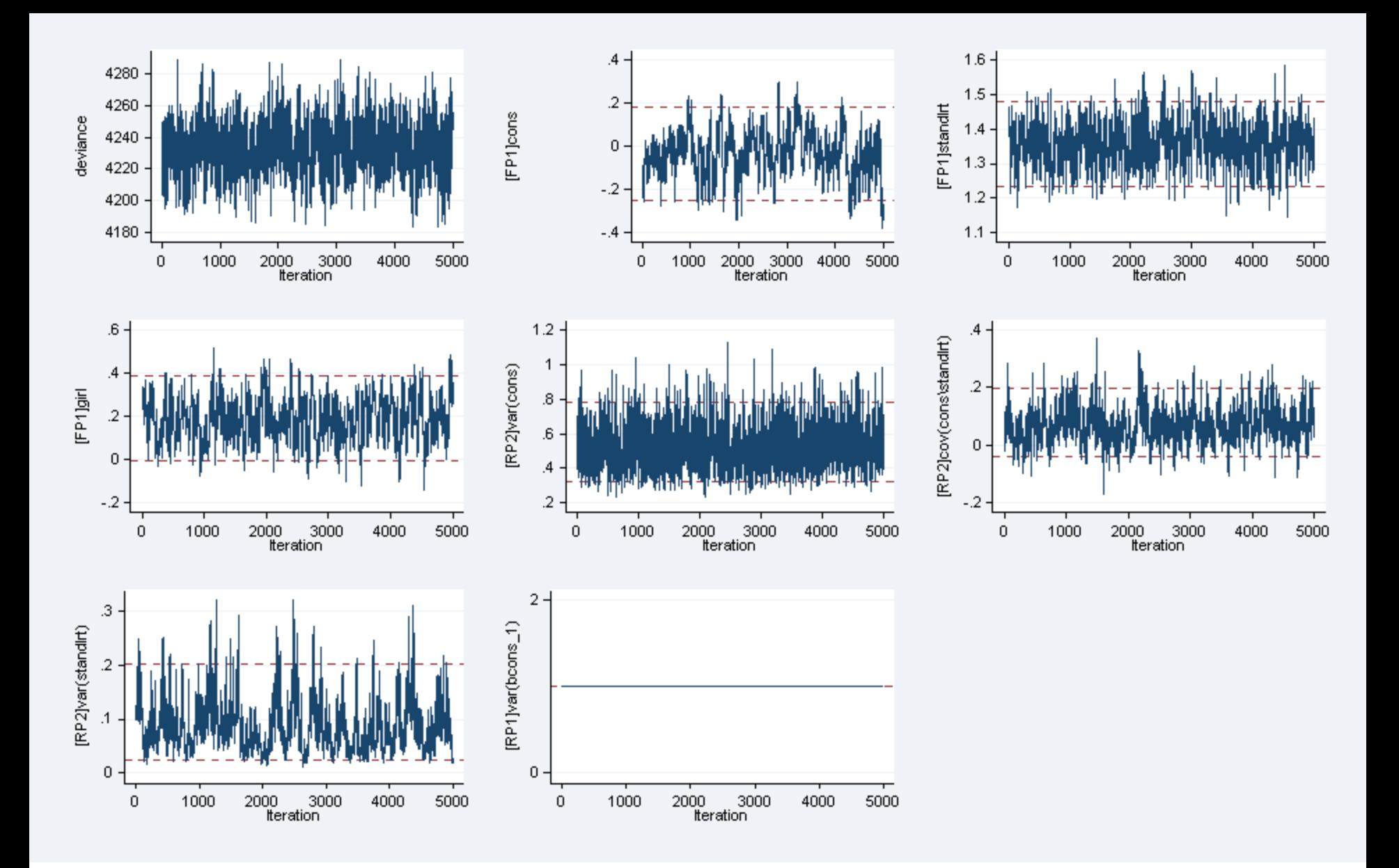

trajectories mcmcsum,

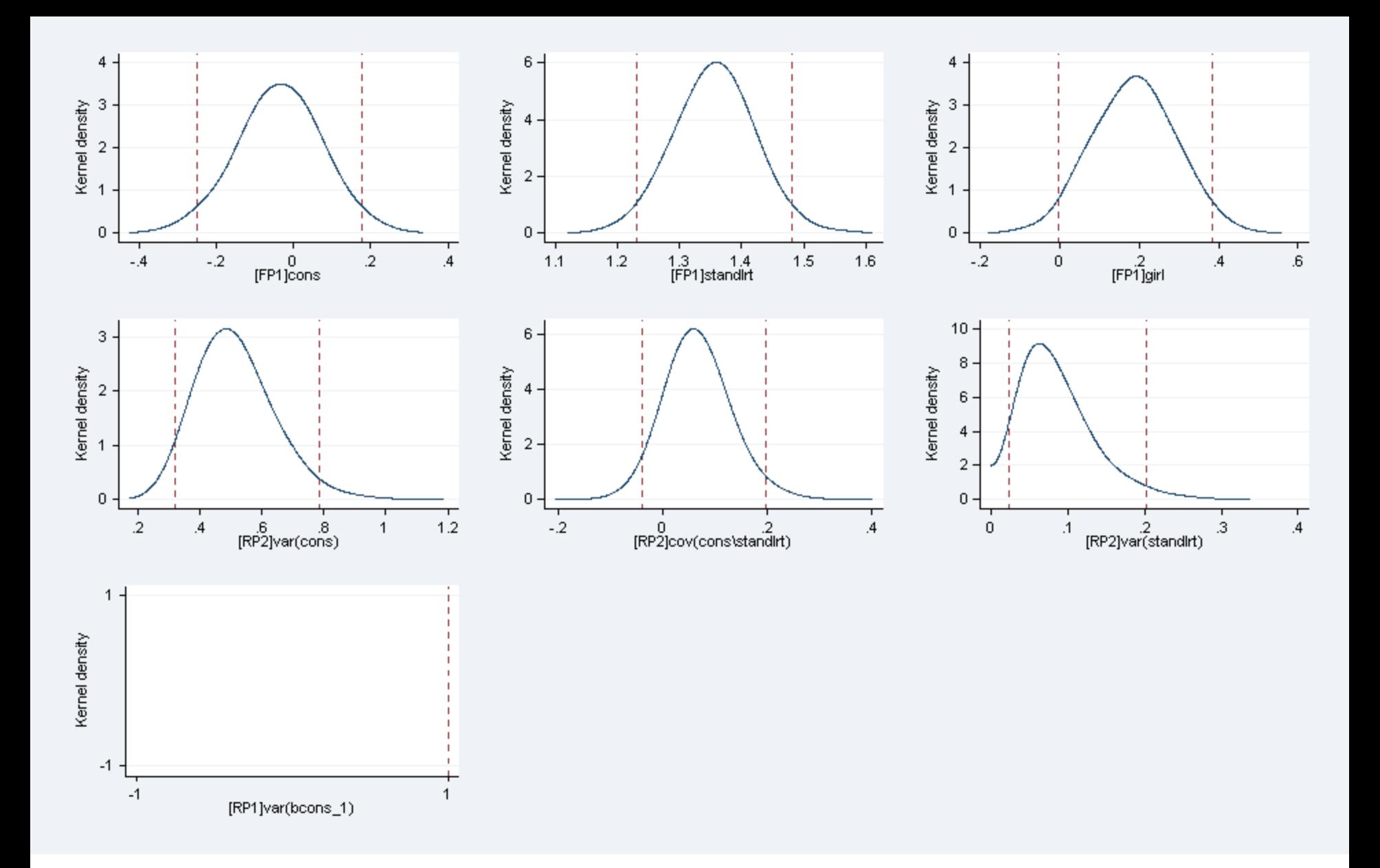

mcmcsum, densities  $\bullet$ 

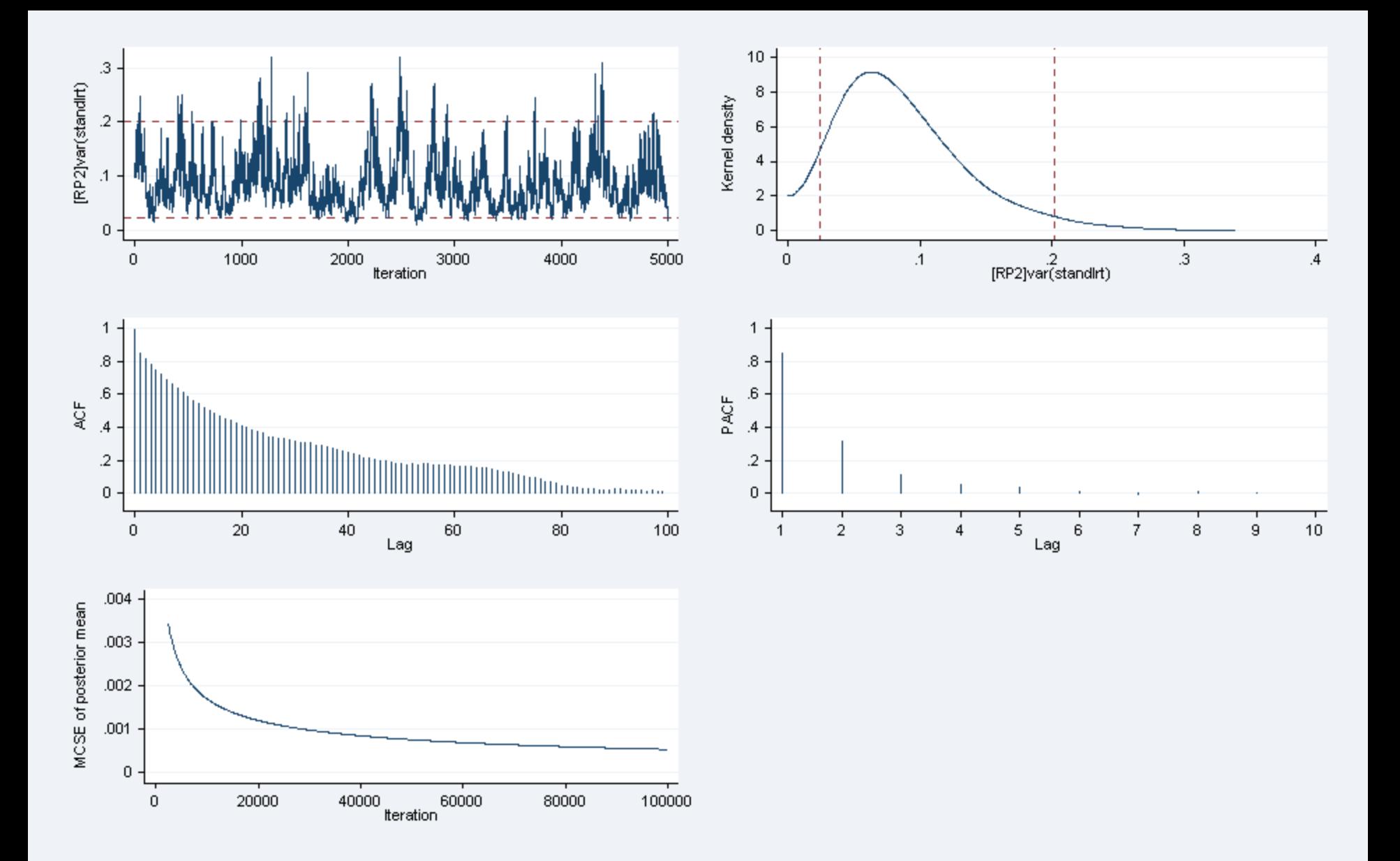

mcmcsum [RP2]var(standlrt), fiveplot

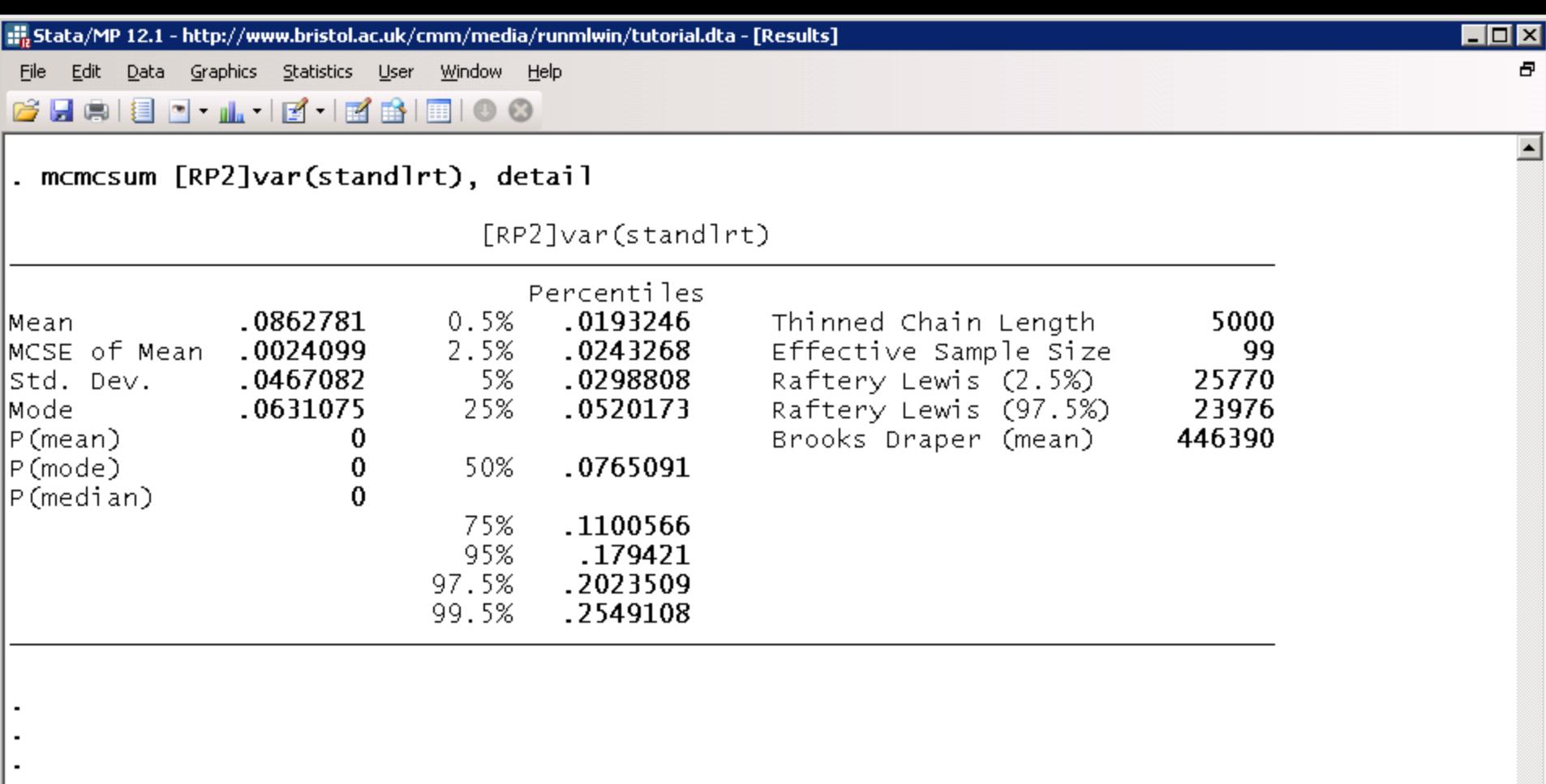

⊡

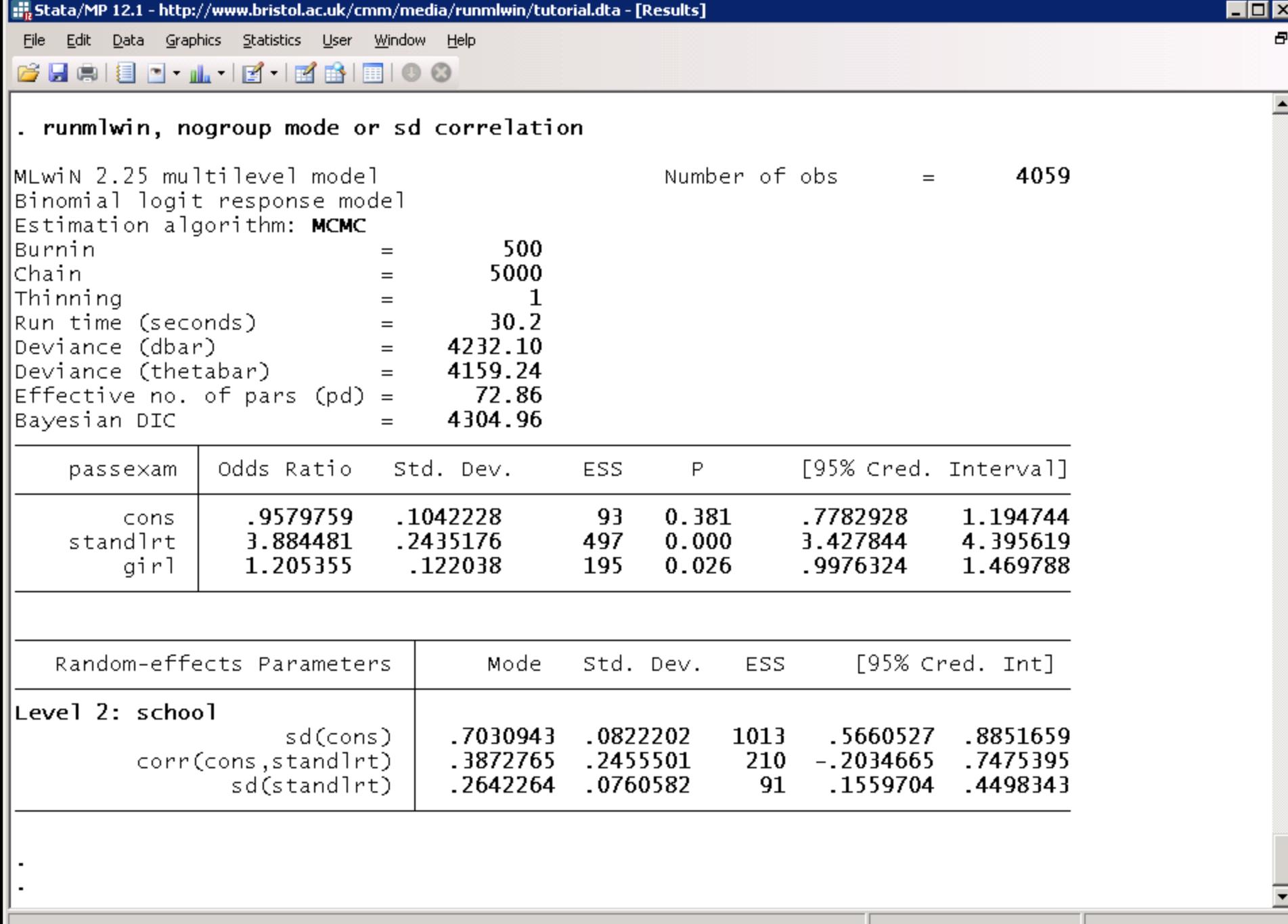

ħ.

#### 5. MORE COMPLEX ANALYSES

## Five interesting extensions

- 1. Use  $\text{round}$  wingto quickly obtain approximate quasilikelihood estimates for discrete response models; then finish off estimation using adaptive quadrature in gllamm
- 2. Use  $\text{roundwin}$  to fit "disease mapping" spatial multilevel models and then plot thematic maps of the area-level residuals using the spmap command
- 3. After fitting model by MCMC using runmlwin, use mcmcsum to pull back MCMC chains in order to derive posterior distribution for any function of the parameters and data of interest
- 4. Use the real comimpute command to generate multiply imputed data sets; then use the runmlwin command with the mi estimate prefix to fit the model of interest to each data set and to combine results using "Rubin's rules"
- 5. Use runmlwin to generate WinBUGS model, data and initial values files for any MLwiN MCMC model; then fit the model in WinBUGS using the  $\text{winbugs}$ command; then interpret chains using the mcmcsum command

## 6. STATA MAKES IT EASY TO WORK EFFICIENTLY

```
Do-file Editor - oxford.do
```
 $\blacktriangle$ 

File Edit Tools View

#### $\mathbf{v} \times$ oxford.do 42 43 \* 1. TWO-LEVEL MULTILEVEL MODELS 44 45 46 \* Open the tutorial data set 47 use "http://www.bristol.ac.uk/cmm/media/runmlwin/tutorial.dta", clear 48 49 \* Fit a two-level (students within schools) variance components model to 50 \* a continuous educational response variable, normexam. Note, you will need \* to click the "Resume Macro" button twice in MLwiN to return the model  $51$ 52 \* results to the Stata output window. 53 runmlwin normexam cons, /// 54 level2 (school: cons)  $//$ 55 level1(student: cons) 56 57 \* Store the model estimates 58 estimates store model1 59 60 \* Generate a boy dummy variable 61 generate boy =  $1 -$  girl 62 63 \* Extend the previous model to include fixed part covariates, a random school 64 \* level slope and separate level 1 residuals for boys and girls. The runmlwin 65 \* command also requests that runmlwin extracts the predicted values for the 66 \* school level residuals from MLwiN and returns them to Stata. The nopause 67 \* option prevents MLwiN from pausing before and after model estimation and so \* returns the model results automatically to Stata. 68 69 runmlwin normexam cons standlrt girl, /// 70 level2(school: cons standlrt, residuals(u))  $///$  $71$ level1(student: girl boy, diagonal) nopause 72 73 \* Store the model estimates 74 estimates store model2 75 \* Perform a likelihood ratio test to compare the boy and girl residual 76 \* variances 77  $\left| \cdot \right|$

## 7. RESOURCES TO HELP YOU LEARN runmlwin

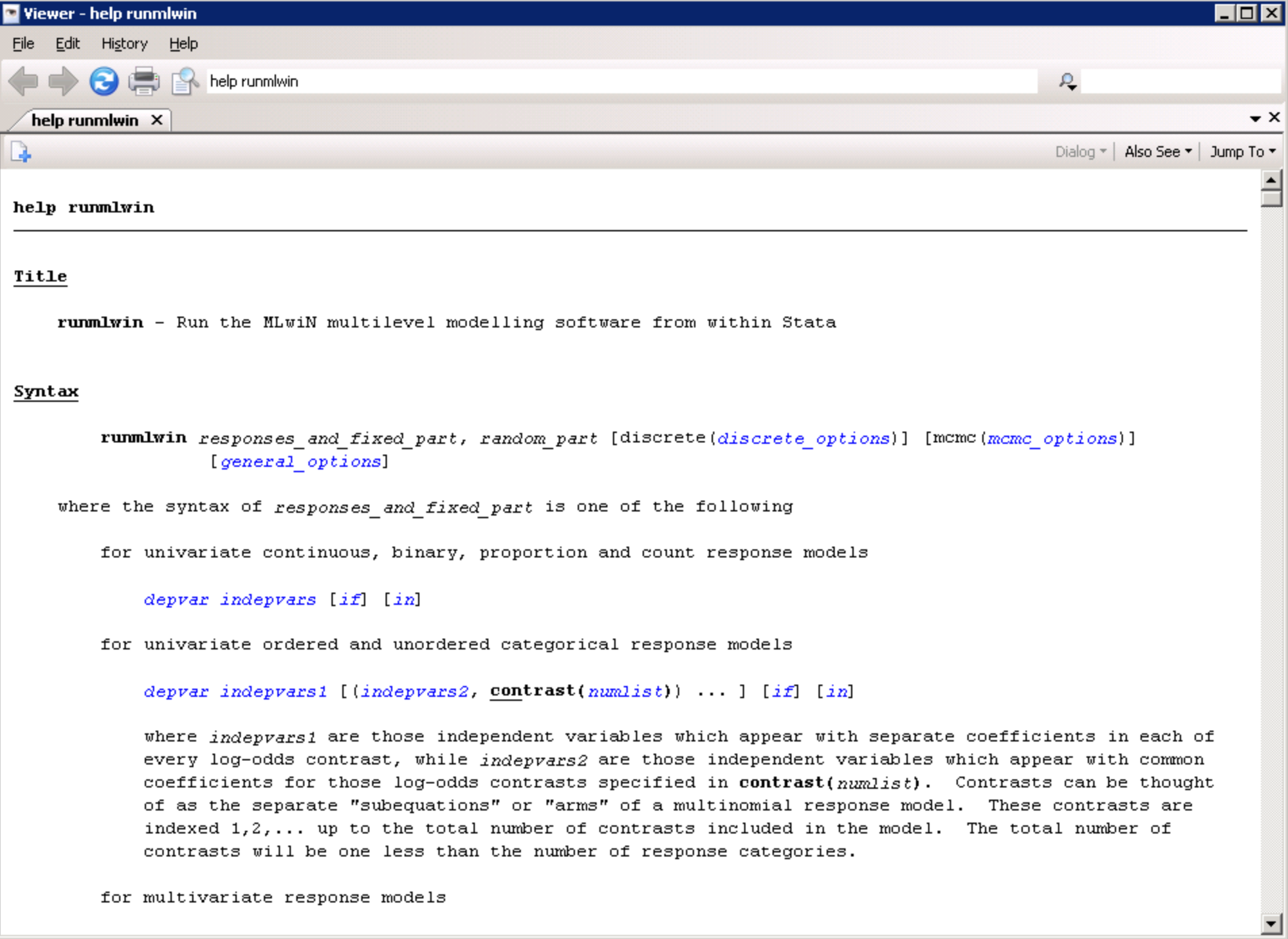

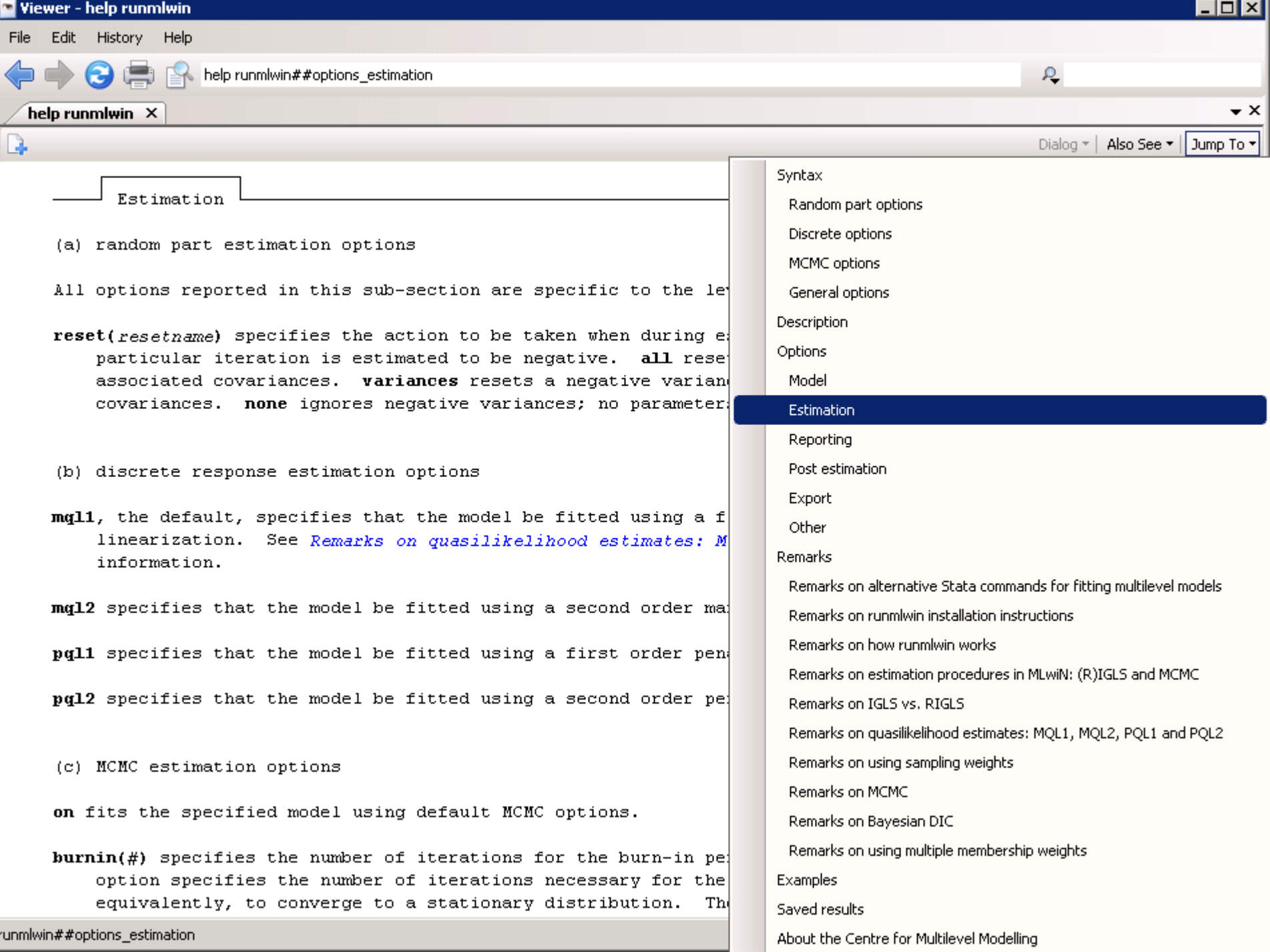

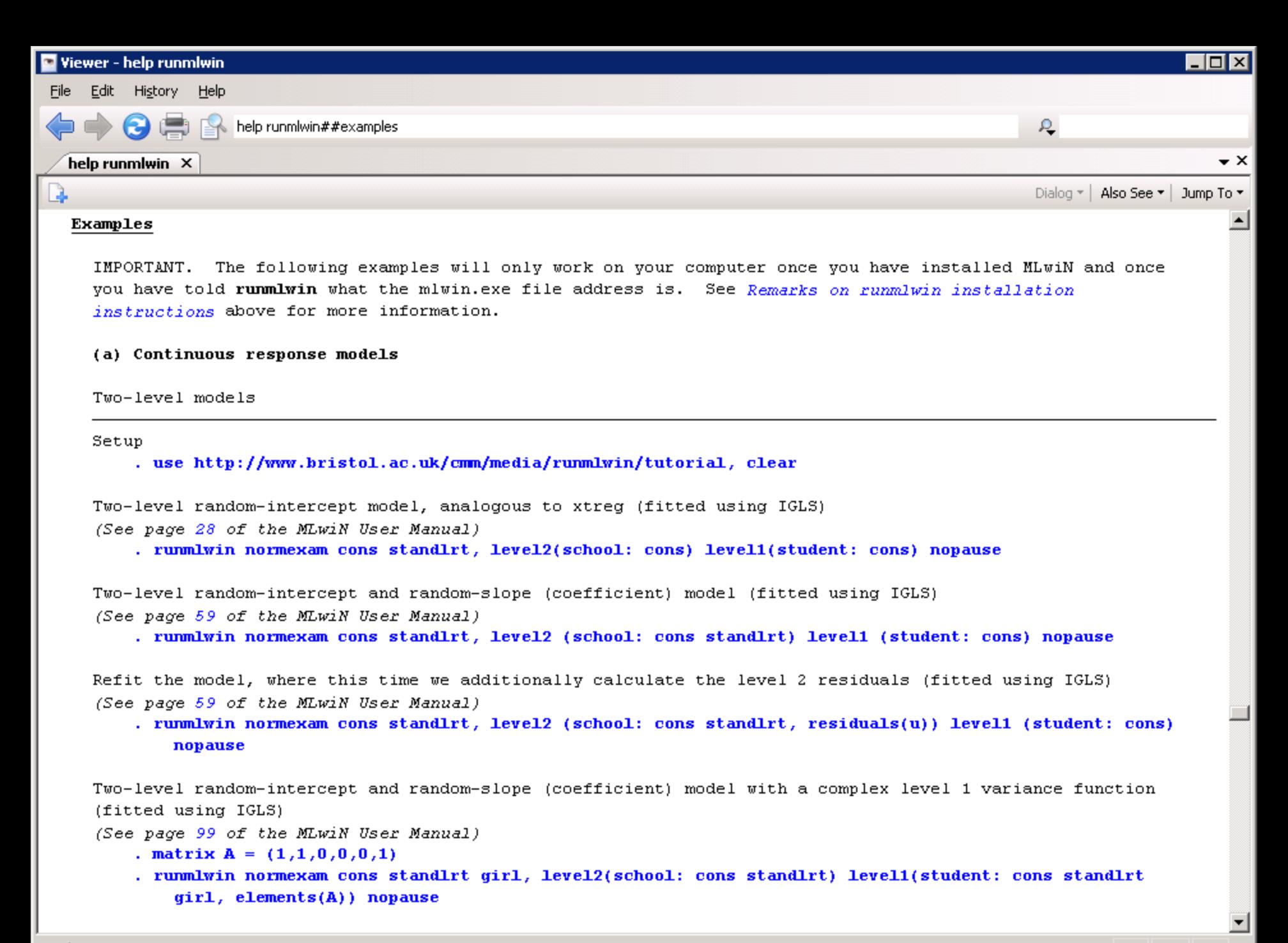

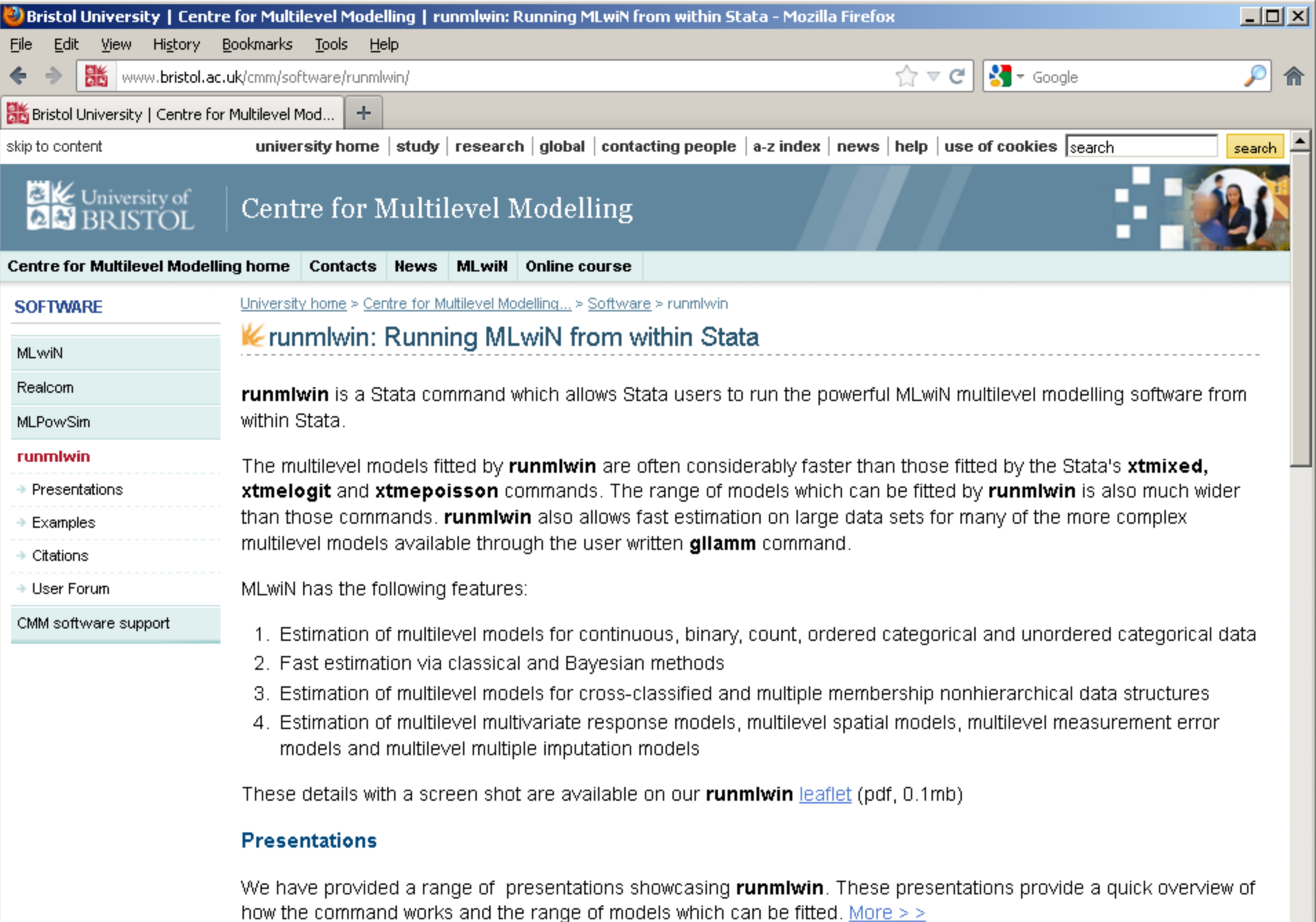

#### Installation

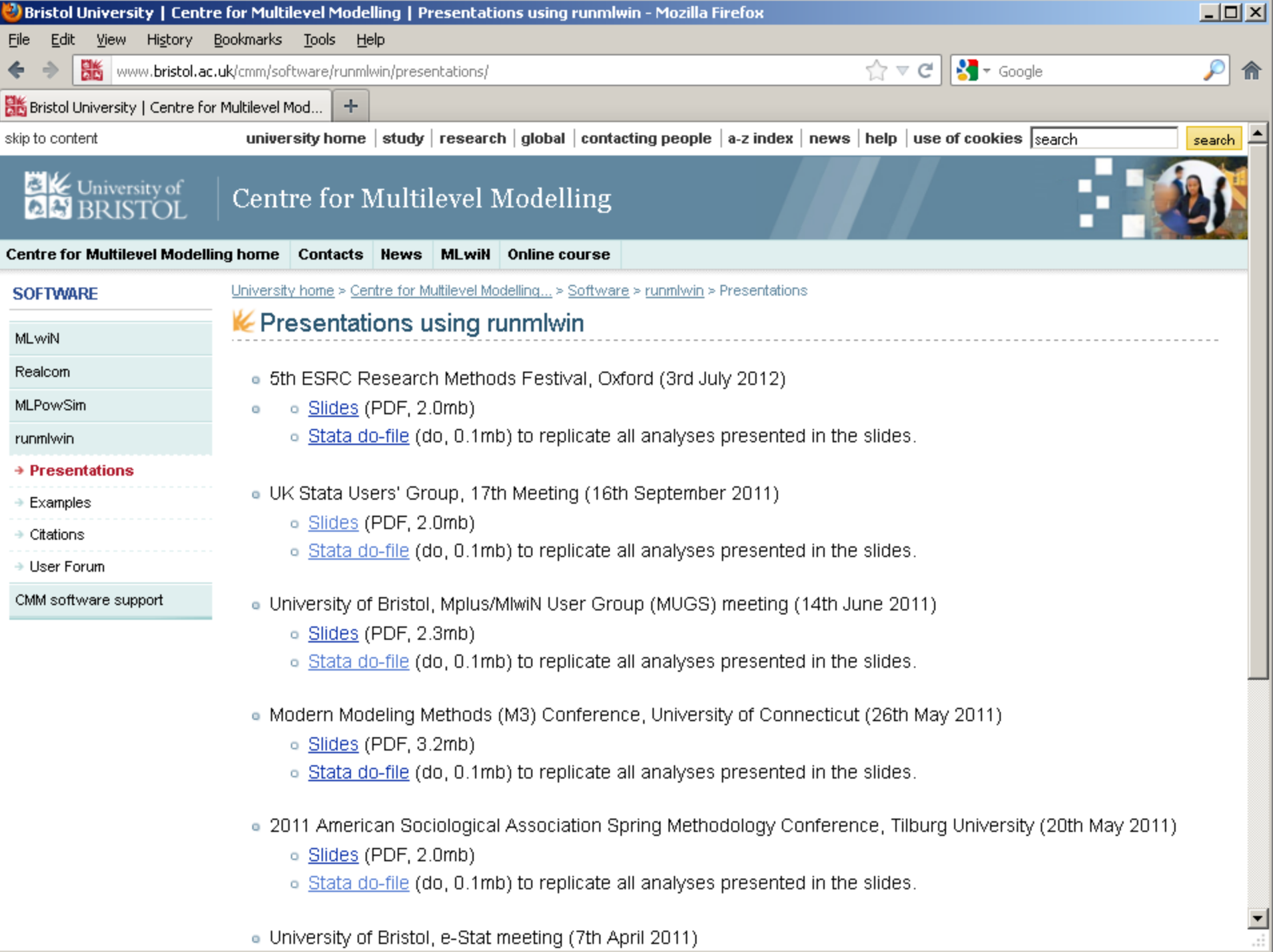

. University of Bristol, e-Stat meeting (7th April 2011)

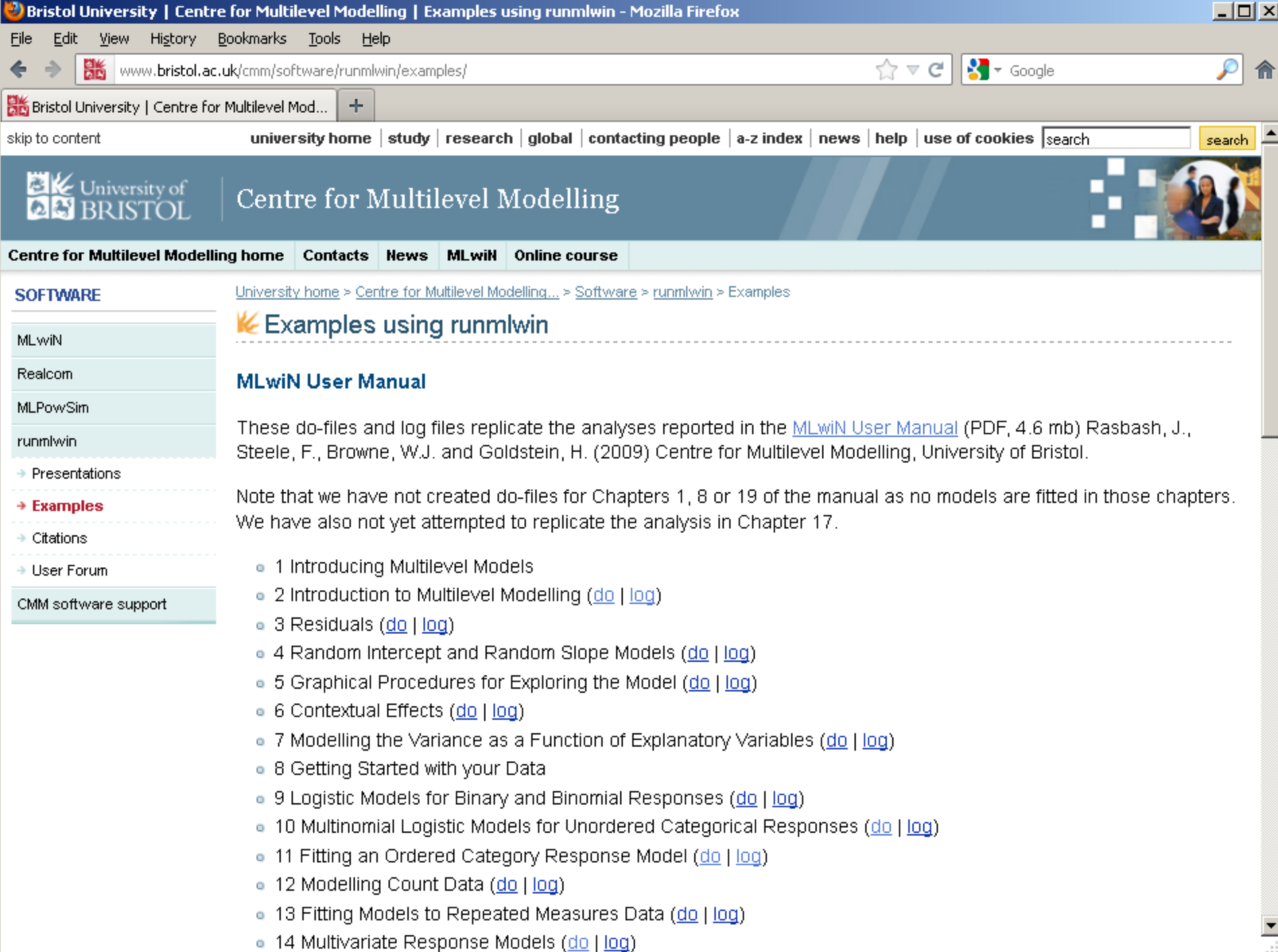

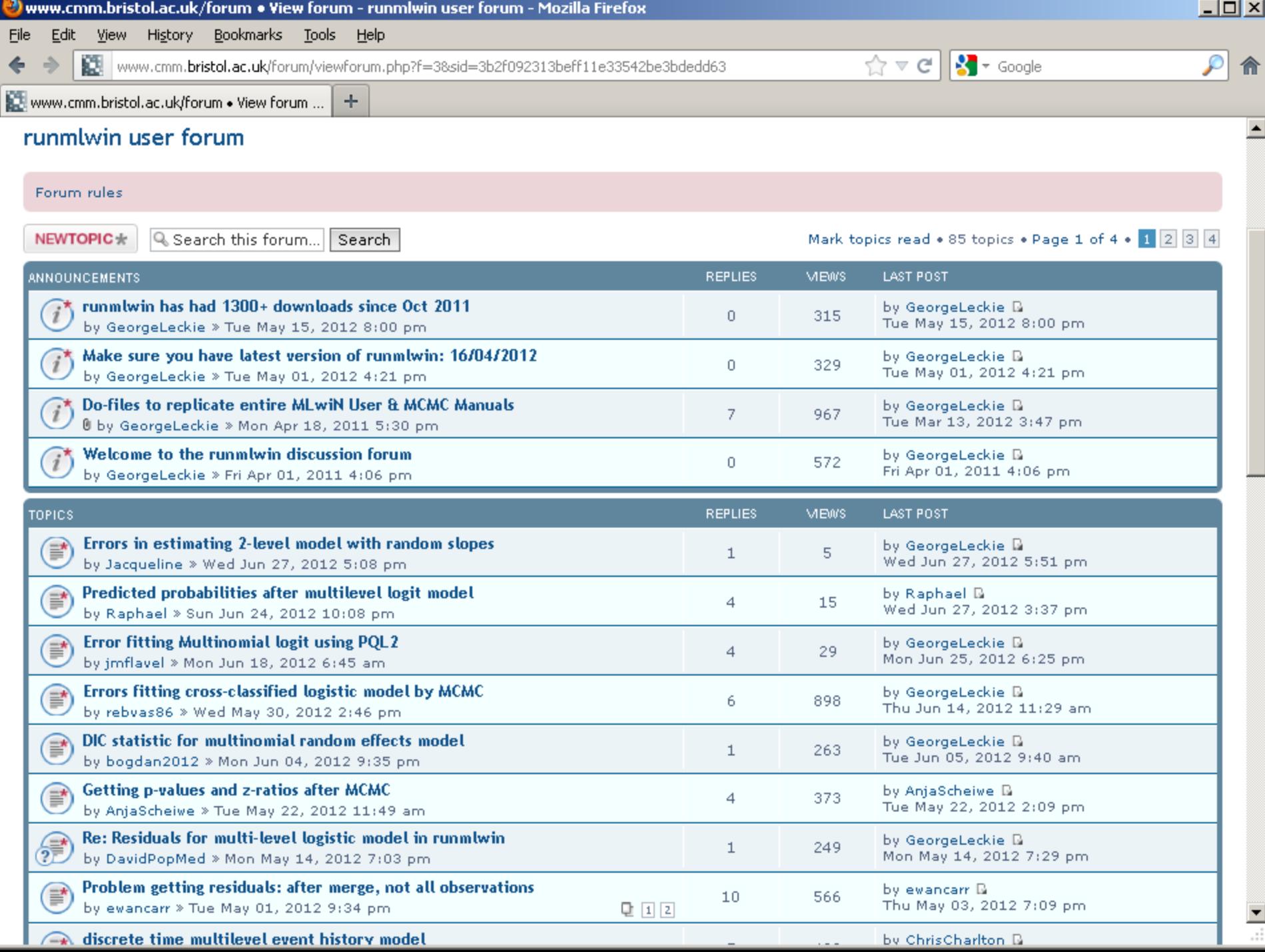